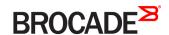

# Brocade Vyatta Network OS Virtualization Support User Guide, 5.2R1

Supporting VNF Platform

#### © 2016, Brocade Communications Systems, Inc. All Rights Reserved.

Brocade, the B-wing symbol, and MyBrocade are registered trademarks of Brocade Communications Systems, Inc., in the United States and in other countries. Other brands, product names, or service names mentioned of Brocade Communications Systems, Inc. are listed at <a href="https://www.brocade.com/en/legal/brocade-Legal-intellectual-property/brocade-legal-trademarks.html">www.brocade.com/en/legal/brocade-legal-trademarks.html</a>. Other marks may belong to third parties.

Notice: This document is for informational purposes only and does not set forth any warranty, expressed or implied, concerning any equipment, equipment feature, or service offered or to be offered by Brocade. Brocade reserves the right to make changes to this document at any time, without notice, and assumes no responsibility for its use. This informational document describes features that may not be currently available. Contact a Brocade sales office for information on feature and product availability. Export of technical data contained in this document may require an export license from the United States government.

The authors and Brocade Communications Systems, Inc. assume no liability or responsibility to any person or entity with respect to the accuracy of this document or any loss, cost, liability, or damages arising from the information contained herein or the computer programs that accompany it.

The product described by this document may contain open source software covered by the GNU General Public License or other open source license agreements. To find out which open source software is included in Brocade products, view the licensing terms applicable to the open source software, and obtain a copy of the programming source code, please visit <a href="http://www.brocade.com/support/oscd">http://www.brocade.com/support/oscd</a>.

# **Contents**

| Preface                                                                                                    | 7  |
|----------------------------------------------------------------------------------------------------|----|
| Document conventions                                                                                                    |    |
| Notes, cautions, and warnings                                                                                                    | 7  |
| Text formatting conventions                                                                                                    | 7  |
| Command syntax conventions                                                                                                    | 8  |
| Brocade resources                                                                                                    | 8  |
| Document feedback                                                                                                    | 8  |
| Contacting Brocade Technical Support                                                                                                   | S  |
| Brocade customers                                                                                                    | S  |
| Brocade OEM customers                                                                                                    | S  |
| About This Guide                                                                                                    | 11 |
| VNF platform Overview                                                                                                    | 13 |
| VNF platform architecture                                                                                                    |    |
| Integrated hypervisor overview                                                                                                    |    |
| Guest life cycle overview                                                                                                    |    |
| Provisioning Guests Manually                                                                                                    | 15 |
| Prerequisites                                                                                                    | 15 |
| cpus and cpuset parameters                                                                                                    | 15 |
| Defining CPUs and CPU sets for low-power systems                                                                                       | 16 |
| Provisioning a guest manually                                                                                                    | 16 |
| Provisioning a guest with multiple virtual disks                                                                                       | 18 |
| Provisioning Guests Automatically                                                                                                    | 21 |
| Prerequisites                                                                                                    |    |
| Provisioning a guest automatically                                                                                                    |    |
| Using the force and save options                                                                                                    | 22 |
| Supported libvirt domain XML elements and attributes                                                                                   | 24 |
| Valid memory element identifier and multiplier values                                                                                  | 27 |
| Sample XML snippet for the libvirt domain XML file                                                                                     | 28 |
| VRF overview                                                                                                    | 28 |
| Provisioning Guests Commands                                                                                                    | 29 |
| add virtualization xml <xml> image <disk-image> [ iso <iso> ] [force] [save] [routing-instance <name>]</name></iso></disk-image></xml> | 30 |
| generate virtualization { random-mac   uuid }                                                                                          |    |
| virtualization guest <guest-name></guest-name>                                                                                         |    |
| virtualization guest <guest-name> cpus <cpu-number></cpu-number></guest-name>                                                          | 34 |
| virtualization guest <guest-name> cpuset <cpu-number></cpu-number></guest-name>                                                        | 35 |
| virtualization guest <guest-name> devices disk <disk-id></disk-id></guest-name>                                                        |    |
| virtualization guest <guest-name> devices disk <disk-id> boot-order <boot-order-number></boot-order-number></disk-id></guest-name>     | 37 |
| virtualization guest <guest-name> devices disk <disk-id> bus-type { ide   sata   virtio }}</disk-id></guest-name>                      |    |
| virtualization guest <guest-name> devices disk <disk-id> device-type { cdrom   disk }</disk-id></guest-name>                           |    |
| virtualization guest <guest-name> devices disk <disk-id> source file <file-name></file-name></disk-id></guest-name>                    |    |
| virtualization guest <guest-name> devices display address <ip-address></ip-address></guest-name>                                       |    |
| virtualization guest <guest-name> devices display connection-type { vnc   spice }</guest-name>                                         |    |
| virtualization guest <guest-name> devices display password <password-text></password-text></guest-name>                                | 49 |
| virtualization quest «quest-name» devices display port «port-number»                                                                   | 50 |

| virtualization guest <guest-name> memory <memory-value></memory-value></guest-name>                                                                                      | 51  |
|----------------------------------------------------------------------------------------------------|-----|
| virtualization guest <guest-name> devices network <dp0vhostn></dp0vhostn></guest-name>                                                                                   | 52  |
| virtualization guest <guest-name> devices network <dpovhostn> mac-address <mac-address-value></mac-address-value></dpovhostn></guest-name>                               | 53  |
| virtualization guest <guest-name> devices video memory <memory-value></memory-value></guest-name>                                                                        |     |
| virtualization guest <guest-name> devices video model { cirrus   qxl   vga }</guest-name>                                                                                | 56  |
| virtualization guest <guest-name> uuid <uuid-number></uuid-number></guest-name>                                                                                          | 58  |
| Connecting Guests to a VNF Platform Data Plane                                                                                                    | 59  |
| Overview                                                                                                    |     |
| Configuring a vhost interface                                                                                                    |     |
| Configuring sFlow for vhost interface                                                                                                    |     |
| Configuring QoS on a vhost interface                                                                                                    | 62  |
| Connecting Guests Commands                                                                                                    |     |
| interfaces vhost <dp-port> sflow</dp-port>                                                                                                    |     |
| interfaces vhost <interface> flow-monitoring aggregator <aggregator-name></aggregator-name></interface>                                                                  |     |
| interfaces vhost <interface> flow-monitoring exporter <exporter-name></exporter-name></interface>                                                                        |     |
| interfaces vhost <interface> flow-monitoring selector <selector-name></selector-name></interface>                                                                        |     |
| interfaces vhost <dp0vhostn> policy qos <policy-name></policy-name></dp0vhostn>                                                                                          | 68  |
| Upgrading Guests                                                                                                    |     |
| Overview                                                                                                    |     |
| Upgrading a guest by using a libvirt domain XML file                                                                                                    |     |
| Upgrading multiple guest images for a guest                                                                                                    |     |
| Upgrading a guest and keeping the old files                                                                                                    | /4  |
| Upgrading Guests Commands                                                                                                    |     |
| upgrade virtualization guest <guest-name> images <device> [routing-instance <name>]</name></device></guest-name>                                                         |     |
| upgrade virtualization xml <xml-file> [ image <image-file> ] [ iso <iso-file> ] [ keep-old-images ] [routing-instance <name>].</name></iso-file></image-file></xml-file> | 80  |
| Guest Lifecycle Commands                                                                                                    |     |
| add virtualization guest <guest-name> snapshot <snapshot-name> description <description></description></snapshot-name></guest-name>                                      | 84  |
| copy virtualization image <image/> to <new-path></new-path>                                                                                                    |     |
| delete virtualization guest <guest-name> snapshot <snapshot-name></snapshot-name></guest-name>                                                                           | 86  |
| delete virtualization image <image/>                                                                                                    | 87  |
| download virtualization image from <uri> [routing-instance <name>]</name></uri>                                                                                          | 88  |
| move virtualization image <image/> to <new-path></new-path>                                                                                                    | 90  |
| restart virtualization guest <guest-name></guest-name>                                                                                                    | 91  |
| reset virtualization guest <guest-name> to snapshot <snapshot-name></snapshot-name></guest-name>                                                                         | 92  |
| poweroff virtualization guest <guest-name></guest-name>                                                                                                    | 93  |
| start virtualization guest <guest-name></guest-name>                                                                                                    | 94  |
| show virtualization images                                                                                                    | 95  |
| show virtualization status                                                                                                    |     |
| show virtualization guest <guest-name> snapshots</guest-name>                                                                                                    |     |
| upload virtualization image <image/> to <uri> [routing-instance <name>]</name></uri>                                                                                     |     |
| Monitoring Guests                                                                                                    | 101 |
| Monitoring guests overview                                                                                                    |     |
| Probe type                                                                                                    | 101 |
| Ping probe                                                                                                    | 101 |
| HTTP probe                                                                                                    | 101 |
| HTTPS probe                                                                                                    | 102 |
| SNMP Probe                                                                                                    | 102 |
|                                                                                                    |     |

| Probe action overview                                                                                                    | 102 |
|----------------------------------------------------------------------------------------------------|-----|
| Logging overview                                                                                                    | 102 |
| Configuring Probes                                                                                                    | 103 |
| Configuring a guest ping probe                                                                                                    | 103 |
| Configuring a guest HTTP probe                                                                                                    | 104 |
| Configuring a guest HTTPS probe                                                                                                    | 105 |
| Configuring a guest SNMP probe                                                                                                    | 106 |
| Monitoring Guests Commands                                                                                                    | 109 |
| service probes debug                                                                                                    |     |
| service probes probe <pre> robe <pre> service probes probe <pre> probe <pre> p</pre></pre>                                                                                                    |     |
| service probes probe <pre>probe -name&gt; type network target <ip-address></ip-address></pre>                                                                                                    |     |
| service probes probe <pre>control type network routing-instance <name></name></pre>                                                                                                    |     |
| service probes probe <pre>probe -name&gt; interval <interval -number=""></interval></pre>                                                                                                    |     |
| service probes probe <pre>probe /probe -name&gt; retries <retries -number=""></retries></pre>                                                                                                    |     |
| service probes probe <pre>probe -name&gt; type network ping</pre>                                                                                                    |     |
| service probes probe <pre>probe <pre>probe &lt;</pre></pre> |     |
| service probes probe <pre>probe <pre>probe &lt;</pre></pre> |     |
| service probes probe <pre>probe <pre>probe &lt;</pre></pre> |     |
| service probes probe <pre>probe rame</pre> service probes probe <pre>probe <pre>probe <p< td=""><td></td></p<></pre></pre>      |     |
| service probes probe <pre>probe <pre>probe &lt;</pre></pre> |     |
| service probes probe <pre>probe <pre>probe &lt;</pre></pre> |     |
| service probes probe <pre>cprobe-name&gt; type network https path <port-number></port-number></pre>                                                                                                    |     |
| service probes probe <pre>cprobe-name&gt; type network https status-code <code-number></code-number></pre>                                                                                                    |     |
| service probes probe <pre>cprobe-name&gt; type network https status-code <code-number>service probes probe <pre>cprobe-name&gt; type network https certificate-validation { true   false }</pre></code-number></pre>                                                                                                    |     |
| service probes probe <pre>cype network nttps certificate-validation { true   false }service probes probe <pre>cype network snmpservice probes probe <pre>cype network snmpservice probes probe <pre>cype network snmpservice probes probe <pre>cype network snmpservice probes probe <pre>cype network snmpservice probes probe <pre>cype network snmpservice probes probe <pre>cype network snmpservice probes probe <pre>cype network snmpservice probes probe <pre>cype network snmpservice probes probe <pre>cype network snmpservice probes probe <pre>cype network snmpservice probes probe <pre>cype network snmpservice probes probe <pre>cype network snmpservice probes probe <pre>cype network snmpservice probes probes</pre></pre></pre></pre></pre></pre></pre></pre></pre></pre></pre></pre></pre></pre></pre>                                                                                                    |     |
|                                                                                                    |     |
| service probes probe <pre><pre>probe-name&gt; type network snmp oid <oid-value></oid-value></pre></pre>                                                                                                    |     |
| service probes probe <pre><pre>probe-name&gt; type network snmp value <value-snmp-mib></value-snmp-mib></pre></pre>                                                                                                    |     |
| service probes probe <pre><pre>probe-name&gt; type network snmp v1</pre></pre>                                                                                                    |     |
| service probes probe <pre></pre>                                                                                                    |     |
| service probes probe <pre>cprobe-name&gt; type network snmp v1 community <text string=""></text></pre>                                                                                                    |     |
| service probes probe <pre>cprobe-name</pre> type network snmp v2 community <some pre="" string<="" text=""></some>                                                                                                    |     |
| service probes probe <pre>probe-name&gt; action virtualization guest <guest-name> action { none   poweroff   reset }</guest-name></pre>                                                                                                    |     |
| service probes probe <pre>ction virtualization guest <guest-name> startup-wait <startup-wait-value></startup-wait-value></guest-name></pre>                                                                                                    |     |
| show probes status                                                                                                    |     |
| Connecting Guests in a Service Chain                                                                                                    |     |
| Service chaining overview                                                                                                    |     |
| Configuring service chaining by using PBR                                                                                                    |     |
| Configuring service chaining by using bridging                                                                                                    |     |
| Configuring service chaining by using cross-connect                                                                                                    |     |
| Configuring service chaining by using a hybrid model                                                                                                    | 143 |
| Service Chaining Commands                                                                                                    | 145 |
| policy route pbr <group> rule <number></number></group>                                                                                                    | 146 |
| protocols static table <table-number> route <route-address> next-hop <next-hop address=""></next-hop></route-address></table-number>                                                                                                    | 147 |
| interfaces bridge<br>brN> address <ip-address></ip-address>                                                                                                    |     |
| interfaces vhost <interface-name> address <ip-address></ip-address></interface-name>                                                                                                    |     |
| interfaces dataplane <interface-name> address <ip-address></ip-address></interface-name>                                                                                                    |     |
| interfaces vhost <interface-name> bridge-group bridge <br/> stridge-group-name&gt;</interface-name>                                                                                                    |     |
| interfaces dataplane <interface-name> bridge-group bridge <bridge-group-name></bridge-group-name></interface-name>                                                                                                    |     |
| interfaces vhost <interface-name> vif <vif-id> vlan <vlan-id></vlan-id></vif-id></interface-name>                                                                                                    |     |

| interfaces vhost <interface-name> vif <vif id=""> inner-vlan <inner-vlan id=""></inner-vlan></vif></interface-name>                                                   | 154   |
|----------------------------------------------------------------------------------------------------|-------|
| interfaces dataplane <interface-name> xconnect dataplane <interface-name></interface-name></interface-name>                                                           | 155   |
| interfaces dataplane <interface-name-dataplane> cross-connect vhost <interface-name-vhost< td=""><td>t&gt;157</td></interface-name-vhost<></interface-name-dataplane> | t>157 |
| interfaces vhost <interface-name> xconnect vhost <interface-name-vhost></interface-name-vhost></interface-name>                                                       |       |
| interfaces vhost <interface-name-vhost> xconnect dataplane <interface-name-dataplane></interface-name-dataplane></interface-name-vhost>                               | 160   |
| show policyshow policy                                                                                                    | 162   |
| show policy routeshow policy route                                                                                                    | 163   |
| show policy routeshow policy route table                                                                                                    | 164   |
| Troubleshooting                                                                                                    |       |
| Inability to reprovision a configured guest automatically                                                                                                    |       |
| Disk source image error when reprovisioning a guest automatically                                                                                                    | 165   |
| Duplicate IP address error message when provisioning a guest automatically                                                                                            | 166   |
| Invalid XML file error when provisioning a guest automatically                                                                                                    | 166   |
| Specific XML parsing errors when provisioning a guest automatically                                                                                                   |       |
| Paused probe state in the show probe status command                                                                                                    | 168   |
| Fatal probe state in the show probe status command                                                                                                    | 168   |
| Fatal probe state in the show probe status command                                                                                                    | 168   |
|                                                                                                    |       |

# **Preface**

| • | Document conventions                 |
|---|--------------------------------------|
| • | Brocade resources                    |
| • | Document feedback                    |
|   | Contacting Brocade Technical Support |

### **Document conventions**

The document conventions describe text formatting conventions, command syntax conventions, and important notice formats used in Brocade technical documentation.

### Notes, cautions, and warnings

Notes, cautions, and warning statements may be used in this document. They are listed in the order of increasing severity of potential hazards.

#### NOTE

A Note provides a tip, guidance, or advice, emphasizes important information, or provides a reference to related information.

#### **ATTENTION**

An Attention statement indicates a stronger note, for example, to alert you when traffic might be interrupted or the device might reboot.

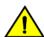

#### **CAUTION**

A Caution statement alerts you to situations that can be potentially hazardous to you or cause damage to hardware, firmware, software, or data.

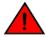

#### **DANGER**

A Danger statement indicates conditions or situations that can be potentially lethal or extremely hazardous to you. Safety labels are also attached directly to products to warn of these conditions or situations.

#### Text formatting conventions

Text formatting conventions such as boldface, italic, or Courier font may be used to highlight specific words or phrases.

| Format       | Description                           |
|--------------|---------------------------------------|
| bold text    | Identifies command names.             |
|              | Identifies keywords and operands.     |
|              | Identifies the names of GUI elements. |
|              | Identifies text to enter in the GUI.  |
| italic text  | Identifies emphasis.                  |
|              | Identifies variables.                 |
|              | Identifies document titles.           |
| Courier font | Identifies CLI output.                |

Format Description

Identifies command syntax examples.

### Command syntax conventions

Bold and italic text identify command syntax components. Delimiters and operators define groupings of parameters and their logical relationships.

| Convention       | Description                                                                                                    |
|------------------|----------------------------------------------------------------------------------------------------|
| <b>bold</b> text | Identifies command names, keywords, and command options.                                                                                                    |
| italic text      | Identifies a variable.                                                                                                    |
| value            | In Fibre Channel products, a fixed value provided as input to a command option is printed in plain text, for example,show WWN.                                          |
| []               | Syntax components displayed within square brackets are optional.                                                                                                    |
|                  | Default responses to system prompts are enclosed in square brackets.                                                                                                    |
| {x y z}          | A choice of required parameters is enclosed in curly brackets separated by vertical bars. You must select one of the options.                                           |
|                  | In Fibre Channel products, square brackets may be used instead for this purpose.                                                                                        |
| x   y            | A vertical bar separates mutually exclusive elements.                                                                                                    |
| <>               | Nonprinting characters, for example, passwords, are enclosed in angle brackets.                                                                                         |
|                  | Repeat the previous element, for example, member[member].                                                                                                    |
| \                | Indicates a "soft" line break in command examples. If a backslash separates two lines of a command input, enter the entire command at the prompt without the backslash. |

### Brocade resources

Visit the Brocade website to locate related documentation for your product and additional Brocade resources.

White papers, data sheets, and the most recent versions of Brocade software and hardware manuals are available at www.brocade.com. Product documentation for all supported releases is available to registered users at MyBrocade.

Click the **Support** tab and select **Document Library** to access documentation on MyBrocade or www.brocade.com You can locate documentation by product or by operating system.

Release notes are bundled with software downloads on MyBrocade. Links to software downloads are available on the MyBrocade landing page and in the Document Library.

### Document feedback

Quality is our first concern at Brocade, and we have made every effort to ensure the accuracy and completeness of this document. However, if you find an error or an omission, or you think that a topic needs further development, we want to hear from you. You can provide feedback in two ways:

- Through the online feedback form in the HTML documents posted on www.brocade.com
- By sending your feedback to documentation@brocade.com

Provide the publication title, part number, and as much detail as possible, including the topic heading and page number if applicable, as well as your suggestions for improvement.

# Contacting Brocade Technical Support

As a Brocade customer, you can contact Brocade Technical Support 24x7 online, by telephone, or by e-mail. Brocade OEM customers should contact their OEM/solution provider.

#### **Brocade customers**

For product support information and the latest information on contacting the Technical Assistance Center, go to www.brocade.com and select Support.

If you have purchased Brocade product support directly from Brocade, use one of the following methods to contact the Brocade Technical Assistance Center 24x7.

| Online                                             | Telephone                                          | E-mail                                                                                                    |
|----------------------------------------------------|----------------------------------------------------|----------------------------------------------------------------------------------------------------|
| Preferred method of contact for non-urgent issues: | Required for Sev 1-Critical and Sev 2-High issues: | support@brocade.com  Please include:      Problem summary     Serial number     Installation details     Environment description |

#### **Brocade OEM customers**

If you have purchased Brocade product support from a Brocade OEM/solution provider, contact your OEM/solution provider for all of your product support needs.

- · OEM/solution providers are trained and certified by Brocade to support Brocade® products.
- · Brocade provides backline support for issues that cannot be resolved by the OEM/solution provider.
- Brocade Supplemental Support augments your existing OEM support contract, providing direct access to Brocade expertise. For more information, contact Brocade or your OEM.
- For questions regarding service levels and response times, contact your OEM/solution provider.

# **About This Guide**

This guide describes how to provision, connect, upgrade, and monitor guests. It also describes service chaining and troubleshooting of the guests.

# VNF platform Overview

| • | VNF platform architecture      | 1   | _( |
|---|--------------------------------|-----|----|
| • | Integrated hypervisor overview | 1   | .( |
|   | Guest life cycle overview      | . 1 | 2  |

# VNF platform architecture

VNF platform allows the virtualization of the hardware that is required to run your business and provides a set of value-added services, including network connectivity.

You can use VNF platform to run various virtualized network function (VNF) devices.

The following illustration presents the VNF platform architecture.

FIGURE 1 VNF platform architecture

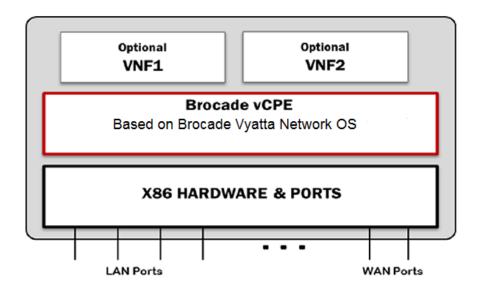

The Brocade Vyatta Network OS runs on top of VNF platform. You install the hypervisor image, and then create guests for various VNF roles.

### Integrated hypervisor overview

The hypervisor is integrated with VNF platform and is deployed directly onto bare-metal hardware.

The hypervisor is based on Quick Emulator (QEMU) and libvirt. The hypervisor provides a limited set of features that are required for deploying VNFs or guests on top of VNF platform. You can control the hypervisor by using any of the standard interfaces, such as the CLI, NETCONF, REST API, and the configured API.

# Guest life cycle overview

After you receive VNF platform, connect it to the network to follow and complete the ZeroTouch procedure. The ZeroTouch procedure enables VNF platform to install a boot image and complete an initial configuration. ZeroTouch enables VNF platform to connect to the network management system (NMS).

Alternately, you can install the integrated hypervisor image on the computer system by using the **install image** command. You can then install a guest on VNF platform by using either automatic or manual methods. For more information on provisioning guests, refer to Provisioning Guests Automatically on page 21 and Provisioning Guests Manually on page 15.

After you have provisioned a guest on the hypervisor, you can use the CLI to run guest life cycle commands.

Some life cycle features are discussed in this guide. These features include the following:

- Guest snapshots—Enables you to take a snapshot of a guest and restore a guest to a previous state. For more information, refer to Guest Lifecycle Commands on page 83.
- Guest upgrades— Enables you to upgrade a guest, including its image and resources. For more information, refer to Upgrading Guests on page 69.
- Guest monitoring—Enables you to monitor a guest by using an SNMP, an HTTP, an HTTPS, or a ping probe. For more information, refer to Monitoring Guests on page 101.
- Service chaining—Enables you to link a logical group of service functions to a packet or flow to realize a service. For more information, refer to Connecting Guests in a Service Chain on page 139.

# **Provisioning Guests Manually**

| • | Prerequisites                                    | 15 |
|---|--------------------------------------------------|----|
|   | cpus and cpuset parameters                       |    |
|   | Defining CPUs and CPU sets for low-power systems |    |
|   | Provisioning a guest manually                    |    |
|   | Provisioning a guest with multiple virtual disks |    |

# **Prerequisites**

Installing a guest manually consists of installing the guest and then configuring the vhost interface for the guest.

Before proceeding with installing the guest manually, ensure that the following prerequisites are met:

- Copy the disk image of the guest in QCOW2 format to the /var/lib/lib/irt/images folder.
- Run the **generate virtualization uuid** operational command to obtain a universally unique identifier (UUID) for the guest. For example:

```
vyatta@vyatta:~$ generate virtualization uuid
a885d67d-aa2f-4478-92f0-d50ae2018033
vyatta@vyatta:~$
```

• Run the generate virtualization random-mac operational mode command to obtain a MAC address for the guest. For example:

```
vyatta@vyatta:\$ generate virtualization random-mac 52:54:00:7a:ed:43 vyatta@vyatta:\$
```

# cpus and cpuset parameters

A guest has two important parameters: cpus and cpuset.

The parameter specifies how many CPUs are used by a guest. For a guest installed with Brocade vRouter, the number of CPUs is usually four for optimum performance. For most other guests, one CPU is sufficient. For more information on assigning CPUs to a guest, refer to virtualization guest <guest-name> cpus <cpu-number> on page

34.

cpus

cpuset

The parameter specifies which CPUs are used. For a guest, the value of this parameter must point to those CPUs that are not used by the data plane and other guests. For more information on assigning CPU sets to a guest, refer to virtualization guest <guest-name> cpuset <cpu-number> on page 35.

When VNF platform is installed on low-power devices, guests may receive but become unable to transmit data. To avoid the inability to transmit data, provision guests so that they run on unique CPUs. After you install VNF platform, you must ensure that each guest is assigned its own unique CPU and the VNF platform data plane includes CPU 0 among its CPU set.

### Defining CPUs and CPU sets for low-power systems

Assume a eight-core system installed with VNF platform. Furthermore, the system is to be provisioned with two guests, one installed with Brocade vRouter. You must first provision the data plane with CPU 0 and then provision the guests with unique CPUs.

Perform the following steps to define values for cpus and cpuset for the data plane and guests of the system.

1. Determine the number of CPUs of the system by entering this command at the terminal prompt: cat /proc/cpuinfo The result displays the details for the CPUs.

```
processor : 7
vendor_id : GenuineIntel
cpu family : 6
model : 77
model name : Intel(R) Atom(TM) CPU C2758 @ 2.40GHz
```

- 2. To allow the data plane to use four CPUs, enter this command at the terminal prompt: set system default dataplane cpu-affinity 0-3
- 3. Restart the system.
- 4. Display the CPU affinity set on the data plane by entering this command in configuration mode: show system default dataplane cpu-affinity

A result similar to the following is displayed:

```
cpu-affinity 0-3
```

The system used in this example has eight CPUs. The first four CPUs are used by the data plane, which enables the guests to use the next four CPUs. If you provision a guest that requires two CPUs, you can define the guest CPU set as 4–5. If you now provision a second guest, you must define the guest CPU set as 6 to make the CPU set unique from the data plane and the first guest.

# Provisioning a guest manually

You can provision a guest manually by using a series of set virtualization guest commands.

The following example shows how to install and configure a guest with a remote display console connected to one network device and with the following parameters:

• Unique name of the guest: a-guest.

The name for a guest can be alphanumeric, consisting of uppercase letters, lowercase letters, numbers, the dash, and underscore. However, you cannot start a guest name with either the dash or underscore.

Number of CPUs: 2.

The maximum number of CPUs that can be configured is 8.

Amount of RAM: 2048 MB.

The maximum memory that can be configured is 6144 MB.

To install and configure a guest, perform the following steps in configuration mode.

TABLE 1 Provisioning a guest manually

| Step                           | Command                                         |
|--------------------------------|-------------------------------------------------|
| Create a guest called a-guest. | vyatta@vyatta# set virtualization guest a-guest |

TABLE 1 Provisioning a guest manually (continued)

| Step                                                                      | Command                                                                                                    |
|---------------------------------------------------------------------------|----------------------------------------------------------------------------------------------------|
| Assign the UUID to the guest.                                             | vyatta@vyatta# set virtualization guest a-guest uuid afbca013-f984-44bf-<br>a294-2190771ab53f                                |
| Set the number of CPUs as 2.                                              | vyatta@vyatta# set virtualization guest a-guest cpus 2                                                                       |
| Set the RAM as 2048 MB.                                                   | vyatta@vyatta# set virtualization guest a-guest memory 2048                                                                  |
| Set a virtual disk for the guest.                                         | vyatta@vyatta# set virtualization guest a-guest devices disk 0 device-type disk                                              |
| Set the path of the disk image as /var/lib/libvirt/images/an-image.qcow2. | <pre>vyatta@vyatta# set virtualization guest a-guest devices disk 0 source file /var/lib/libvirt/images/an-image.qcow2</pre> |
| Set the boot order of the disk as 1.                                      | vyatta@vyatta# set virtualization guest a-guest devices disk 0 boot-order 1                                                  |
| Set the display password as lotr.                                         | vyatta@vyatta# set virtualization guest a-guest devices display password lotr                                                |
| Set the display port as 5910.                                             | vyatta@vyatta# set virtualization guest a-guest devices display port 5910                                                    |
| Set the remote display access type as vnc.                                | vyatta@vyatta# set virtualization guest a-guest devices display connection-type vnc                                          |
| Commit the changes.                                                       | vyatta@vyatta# commit                                                                                                    |
| Display the result.                                                       | <pre>vyatta@vyatta# show virtualization virtualization {     guest a-guest {</pre>                                           |

# Provisioning a guest with multiple virtual disks

You can provision a guest with multiple virtual disks specifying different images and different boot orders.

The following example shows how to install and configure a guest with two different virtual disks, disk 1 and disk 2. The guest parameters are:

- Unique name of the guest: a-guest.
- Number of CPUs: 2.
- Amount of RAM: 2048 MB.
- Location of image1 for disk 1: /var/lib/libvirt/images/image1.qcow2
- Location of image2 for disk 2: /var/lib/libvirt/images/image2.qcow2

To install and configure a guest, perform the following steps in configuration mode.

#### TABLE 2 Provisioning a guest manually

| Step                                                                            | Command                                                                                                    |
|---------------------------------------------------------------------------------|----------------------------------------------------------------------------------------------------|
| Create a guest called a-guest.                                                  | vyatta@vyatta# set virtualization guest a-guest                                                                            |
| Assign the UUID to the guest.                                                   | vyatta@vyatta# set virtualization guest a-guest uuid b7bbf124-7314-21e2-819f-<br>fef8119cd991                              |
| Set the number of CPUs as 2.                                                    | vyatta@vyatta# set virtualization guest a-guest cpus 2                                                                     |
| Set the RAM as 2048 MB.                                                         | vyatta@vyatta# set virtualization guest a-guest memory 2048                                                                |
| Set a virtual disk for the guest as disk 1.                                     | vyatta@vyatta# set virtualization guest a-guest devices disk 1 device-type disk                                            |
| Set the path of the image for disk 1 as /var/lib/ libvirt/images/ image1.qcow2. | <pre>vyatta@vyatta# set virtualization guest a-guest devices disk 1 source file /var/lib/libvirt/images/image1.qcow2</pre> |
| Set the boot order for disk 1 as 1.                                             | vyatta@vyatta# set virtualization guest a-guest devices disk 1 boot-order 1                                                |
| Set another virtual disk for the guest as disk 2.                               | vyatta@vyatta# set virtualization guest a-guest devices disk 2 device-type disk                                            |
| Set the path of the image for disk 2 as /var/lib/ libvirt/images/ image2.qcow2. | <pre>vyatta@vyatta# set virtualization guest a-guest devices disk 2 source file /var/lib/libvirt/images/image2.qcow2</pre> |
| Set the boot order for disk 2 as 3.                                             | vyatta@vyatta# set virtualization guest a-guest devices disk 2 boot-order 3                                                |
| Set the display password as vyatta123.                                          | vyatta@vyatta# set virtualization guest a-guest devices display password<br>vyatta123                                      |
| Set the display port as 5911.                                                   | vyatta@vyatta# set virtualization guest a-guest devices display port 5911                                                  |
| Set the remote connection display access as vnc.                                | vyatta@vyatta# set virtualization guest a-guest devices display connection-type vnc                                        |
| Commit the changes.                                                             | vyatta@vyatta# commit                                                                                                    |

#### TABLE 2 Provisioning a guest manually (continued)

```
Command
Step
Display the result.
                                   vyatta@vyatta#
show virtualization
                                    virtualization {
                                       guest a-guest {
   cpus 2
                                            devices {
                                                disk 1 {
                                                     boot-order 1
                                                     device-type disk
                                                     source {
                                                     file /var/lib/libvirt/images/image1.qcow2
                                                 disk 2 {
                                                     boot-order 3
                                                     device-type disk
                                                     source {
                                                     file /var/lib/libvirt/images/image2.qcow2
                                                 display {
                                                     connection-type vnc password "******
                                                     port 5911
                                                     memory 2048
                                                     uuid b7bbf124-7314-21e2-819f-fef8119cd991
```

# **Provisioning Guests Automatically**

| • | Prerequisites                                         | 21 |
|---|-------------------------------------------------------|----|
|   | Provisioning a guest automatically                    |    |
|   | Using the force and save options                      |    |
|   | Supported libvirt domain XML elements and attributes  |    |
|   | Valid memory element identifier and multiplier values |    |
|   | Sample XML snippet for the libvirt domain XML file    |    |
|   | VRE overview                                          | 28 |

# **Prerequisites**

Provisioning a guest automatically on the VNF platform hypervisor requires using a libvirt domain XML file, a disk image, and an optional ISO file.

Before provisioning a guest automatically, ensure that the required files are either on the system or in a remotely accessible location. A mixture of local and remote sources is supported within a single command. The supported protocols for retrieving remote files are HTTP, HTTPS, and FTP. The following list presents the required files.

- The libvirt domain XML file defines the guest parameters, such as the number of CPUs, amount of RAM, and details about the bridge and vhost interfaces.
  - For the example in this chapter, the another-guest.xml file is used.
- The disk image must be in the QCOW2 format and specifies the guest operating system.
  - For the example in this chapter, the disk.qcow2 file is used.
- The ISO configuration file specifies the guest configuration.
  - For the example in this chapter, the config.iso file is used.

# Provisioning a guest automatically

You can provision a guest automatically by using the **add virtualization xml** command. For automatic deployment of a guest, a maximum of one hard disk and one cdrom is configured for a guest.

The following example shows how to install and configure a guest with the following parameters:

- Unique name of the guest: another-guest.
- Number of CPUs: 4.
  - The maximum number of CPUs that can be configured is 8.
- Amount of RAM: 4096 MB.
  - The maximum memory that can be configured is 6144 MB.

To install the guest automatically, perform the following steps in operational mode.

TABLE 3 Installing a guest automatically

| Step                                                                                                    | Command                                                                                                    |
|----------------------------------------------------------------------------------------------------|----------------------------------------------------------------------------------------------------|
| Specify the libvirt domain XML file, disk image, and optional ISO file for the guest installation. Ensure that you use fully qualified file names for all three files. | <pre>vyatta@vyatta:~\$ add virtualization xml /home/vyatta/another-guest.xml image / home/vyatta/disk.qcow2 iso /home/vyatta/config.iso [INFO] - Configured bridge interface "br20" [INFO] - Configured vhost interface "dp0vhost0" [INFO] - Configured guest "another-guest" [INFO] - Deployment of /home/vyatta/another-guest.xml complete</pre> |
| Display the result in configuration mode.                                                                                                    | <pre>vyatta@vyatta# show virtualization virtualization {     guest another-guest {         cpus 4         devices {             disk 0 {</pre>                                                                                                    |
|                                                                                                    |                                                                                                    |

# Using the force and save options

The add virtualization xml operational mode command has two options: force and save.

force

The **force** option overwrites any of the following existing items:

- Guest configuration with the same name.
- Disk images at the specified paths that conflict with the new deployment.
- · vhost interfaces configuration.

The interface assignments to other guests are not affected.

save

The save option enables the following conditions:

- · The running configuration is saved as a boot-up configuration if the guest deployment is successful.
  - The **save** option causes the entire running configuration to be saved as a boot-up configuration and not just the changes made during the deployment of the guest. If there was a configuration that was previously committed and not saved, the configuration is saved as the boot-up configuration.
- If the deployment makes no changes to the configuration, then the running configuration is not saved, even if the **save** option is specified.
- Guests provisioned automatically by using the **save** option are not removed if you restart the system.

When provisioning a guest automatically, you can use the force and save options, either singly or together.

The following configuration example shows how to change the configuration of a guest by using the force and save options. In this example, the command specifies another set of the QCOW2 file and the ISO file. When you run the command, the guest details are overwritten and saved.

TABLE 4 Changing the guest configuration, QCOW2 file, and ISO file

| Step                                                                                                    | Command                                                                                                    |
|----------------------------------------------------------------------------------------------------|----------------------------------------------------------------------------------------------------|
| Specify the libvirt XML file, disk image, and the optional ISO file for the guest installation. Ensure that you use fully qualified file names for all the three files. | <pre>vyatta@vyatta:~\$ add virtualization xml /home/vyatta/another-guest.xml image / home/vyatta/disk.qcow2 iso /home/vyatta/config.iso force save [INFO] - Overwriting existing "another-guest" guest config [INFO] - Using existing bridge interface "br20" [INFO] - Overwriting "dp0vhost0" interface configuration [INFO] - Configured vhost interface "dp0vhost0" [INFO] - Configured guest "another-guest" [INFO] - Powering off existing guest "another-guest" [INFO] - Overwriting "/var/lib/libvirt/images/another-guest/0-disk.qcow2" [INFO] - Overwriting "/var/lib/libvirt/images/another-guest/1-config.iso" [INFO] - Starting guest "another-guest" [INFO] - Configuration saved [INFO] - Deployment of /home/vyatta/another-guest.xml complete</pre>                                                                                                    |
| Display the result in configuration mode.                                                                                                    | <pre>vyatta@vyatta# show virtualization virtualization {     guest another-guest {         cpus 2         devices {                boot-order 1                 bus-type virtio                 device-type disk                 source {                      file /var/lib/libvirt/images/another-guest/0-disk.qcow2                }         }         disk 1 {                 boot-order 2                 bus-type ide                 device-type dorom                 source {                      file /var/lib/libvirt/images/another-guest/1-config.iso                 }                round                 source {                      file /var/lib/libvirt/images/another-guest/1-config.iso                 }                 retwork dpOvhost0 {                      mac-address 52:54:00:16:56:fd                 }                 retwork dpOvhost0 {                      mac-address 52:54:00:16:56:fd                 } }</pre> |

TABLE 4 Changing the guest configuration, QCOW2 file, and ISO file (continued)

| Step | Command                |
|------|------------------------|
|      | <pre>memory 2048</pre> |

# Supported libvirt domain XML elements and attributes

You can generate examples of libvirt domain XML tags by running the **virsh dumpxml <domain>** command. Only specific libvirt domain XML elements and attributes are supported.

The format for libvirt domain XML is described by https://libvirt.org/formatdomain.html. The XML file specifies the guest and guest hardware details. The XML file is parsed, processed, and translated into a number of VNF platform virtualization commands.

The following table lists the supported libvirt domain XML elements and attributes. The element and attribute values used in the following tables are examples only. For XML code snippets that include the supported elements and attributes, refer to Sample XML snippet for the libvirt domain XML file on page 28.

#### Legend for the table:

- · The XML element names are shown with leading and trailing angle brackets, such as <name>.
- The XML attribute values are enclosed within single quotation marks, such as 'device'.
- Variables are denoted by the italicized font.
- The commands and XML snippets are in monospace font.

**TABLE 5** Supported XML elements and attributes

| XML element or attribute                               | VNF platform command                                                 | Description                                                                                                    |
|--------------------------------------------------------|----------------------------------------------------------------------|----------------------------------------------------------------------------------------------------|
| <pre><domain type="kvm">:<!-- domain--></domain></pre> |                                                                      | The rest of the guest XML specifications must be enclosed by the <domain> element with a 'type' attribute of 'kvm'.</domain>                                   |
| <name>aguest</name>                                    | set virtualization guest <guest-name></guest-name>                   | The XML must contain a nonblank <name> element.  The value of the <name> element becomes the guest name in the subsequent VNF platform commands.</name></name> |
| <vcpu>2</vcpu>                                         | set virtualization guest <guest-name> cpus 2</guest-name>            | The <vcpu> element defines the number of virtual CPUs assigned to the guest.</vcpu>                                                                            |
| <pre><vcpu cpuset="2-3">2</vcpu></pre>                 | set virtualization guest <guest-<br>name&gt; cpuset 2-3</guest-<br>  | The <cpuset> element defines the virtual CPU affinity.</cpuset>                                                                                                |
| <memory>1048576</memory>                               | set virtualization guest <guest-<br>name&gt; memory 1024</guest-<br> | The <memory> element defines the amount of memory allocated to the guest. The default memory unit is kilobytes</memory>                                        |

TABLE 5 Supported XML elements and attributes (continued)

| ML element or attribute                                           | VNF platform command                                                                                                    | Description                                                                                                    |
|-------------------------------------------------------------------|----------------------------------------------------------------------------------------------------|----------------------------------------------------------------------------------------------------|
|                                                                   |                                                                                                    | (blocks of 1024 bytes), but you can change it by using the<br><memory unit="."> attribute. For more information, refer to<br/>Valid memory element identifier and multiplier values on<br/>page 27.</memory>                                                                                                    |
| <pre><uuid>d4d15d82-f21e-4b0a-<br/>bb91-3224cfbc8514</uuid></pre> | set virtualization guest <guest-<br>name&gt; uuid d4d15d82-f21e-4b0a-<br/>bb91-3224cfbc8514</guest-<br>                   | Defines the UUID assigned to the guest. The UUID is generated automatically if the element is not present.                                                                                                    |
| <devices>:</devices>                                              |                                                                                                    | All hardware devices must be contained within the <devices> element. The <devices> subelements that are supported are: <disk>, <interface>, <graphics>, <video>, and <watchdog>.</watchdog></video></graphics></interface></disk></devices></devices>                                                                                                    |
| <pre><disk device="cdrom"><!-- disk--></disk></pre>               | <pre>set virtualization guest <guest- name=""> devices disk <disk-id> device-type {cdrom   disk}</disk-id></guest-></pre> | The <disk> element must always have a 'device' attribute with a valid value. Two types of disk devices are supported 'cdrom' and 'disk'.</disk>                                                                                                    |
| <pre><disk device="disk"><!-- disk--></disk></pre>                |                                                                                                    | The <disk-id> is automatically allocated on a per-guest basis, starting with the lowest unused disk-id (from 0 to 7</disk-id>                                                                                                    |
|                                                                   |                                                                                                    | The <disk> element may contain a <target> or a <boot> subelement.</boot></target></disk>                                                                                                    |
| <target bus="ide"></target>                                       | set virtualization guest <guest-<br>name&gt; devices disk <disk-id><br/>bus-type ide</disk-id></guest-<br>                | The attribute 'ide' is normally used for cdrom drives.                                                                                                    |
| <target bus="sata"></target>                                      | set virtualization guest <guest-<br>name&gt; devices disk <disk-id><br/>bus-type sata</disk-id></guest-<br>               |                                                                                                    |
| <target bus="virtio"></target>                                    | set virtualization guest <guest-<br>name&gt; devices disk <disk-id><br/>bus-type virtio</disk-id></guest-<br>             | The attribute 'virtio' is normally used for disk drives.                                                                                                    |
| <pre><boot order="3"></boot></pre>                                | set virtualization guest <guest-<br>name&gt; devices disk <disk-id><br/>boot-order 3</disk-id></guest-<br>                | The <boot> element may contain an 'order' attribute whos value determines the boot order of the disk devices. If the <boot> element is missing, or if it does not have an 'order attribute, the disk is given a default boot-order number equal to its <disk-id> plus 1. So disk 0 has a default boot-order of 1, disk 1 has a default boot-order of 2, and so order of 1, disk 1 has a default boot-order of 2.</disk-id></boot></boot> |
| <pre><interface type="">: <!-- interface--></interface></pre>     |                                                                                                    | The <interface> element must always have a 'type' attribut<br/>with a valid value. Two types of interface devices are<br/>supported: 'bridge' and 'ethernet'. Both interface types ca<br/>contain a <target> element which can have a 'dev' attribute</target></interface>                                                                                                    |
| <target dev=""></target>                                          |                                                                                                    |                                                                                                    |
| <mac-<br>address='52:54:00:4b:d6:fd'/<br/>&gt;</mac-<br>          | <pre>set interfaces vhost dp0vhost<n> mac-address 52:54:00:4b:d6:fd</n></pre>                                             | The <mac-address> element sets the MAC address of the interface. The value is generated automatically if the element is not present.</mac-address>                                                                                                    |
| <target dev="dp0vhost8"></target>                                 | set interfaces vhost dp0vhost8                                                                                            | When the dev attribute is of the form dpOvhost <n> the deployment attempts to use or create the vhost interface with that particular name.</n>                                                                                                    |
| <target dev="network-23"></target>                                | set interfaces vhost dp0vhost <n>description 'network-23'</n>                                                             | If the 'dev' attribute value does not start with the 'dpOvhos prefix, the next free vhost interface is automatically create with the <b>set interfaces vhost</b> command. The 'dev' value is inserted into the description field.                                                                                                    |

TABLE 5 Supported XML elements and attributes (continued)

| 1L element or attribute                                                                         | VNF platform command                                                                                                    | Description                                                                                                    |
|-------------------------------------------------------------------------------------------------|----------------------------------------------------------------------------------------------------|----------------------------------------------------------------------------------------------------|
| <pre><interface type="bridge"> <source bridge="br4"/> </interface></pre>                        | set interfaces vhost dp0vhost <n>bridge-group bridge br4</n>                                                                                                    | The 'bridge' type interface can contain a <source/> element with a 'bridge' attribute whose value defines the name of the required bridge. The following three outcomes are possible on running the XML snippet.                                                                                                    |
|                                                                                                 |                                                                                                    | <ul> <li>If the specified bridge interface does not already<br/>exist in the running configuration of the host, it is<br/>automatically configured with the set interfaces<br/>bridge command.</li> </ul>                                                                                                    |
|                                                                                                 |                                                                                                    | If the bridge interface already exists, the existing configuration is used.                                                                                                    |
|                                                                                                 |                                                                                                    | <ul> <li>If there is a <target> element that specifies a vhost<br/>interface that already exists, the deployment fails<br/>if force is not specified. If force is specified, the<br/>existing vhost interface configuration is<br/>overwritten.</target></li> </ul>                                                                                                    |
| <pre><interface type="ethernet"> <ip address="192.168.1.1" prefix="24"></ip> </interface></pre> | set interfaces vhost dp0vhost <n> address 192.168.1.1/24</n>                                                                                                    | The 'ethernet' type interface can contain an <ip> subelemer that has 'address' and 'prefix' attributes whose values defined the IP address of the interface. If there is a <target> element that specifies a vhost interface that already exists, the deployment fails if <b>force</b> is not specified. If <b>force</b> is specified, the existing vhost interface configuration is overwritten.</target></ip> |
| <pre><graphics type=""></graphics></pre>                                                        |                                                                                                    | Only the first <graphics> element in the XML file is processed. The <graphics> element must have a 'type' attribute with one of the following two values: 'spice' or 'vno The <graphics> element must also have either a 'port' or ar 'autoport' attribute.</graphics></graphics></graphics>                                                                                                    |
| <pre><graphics port="6543/" type="spice"></graphics></pre>                                      | set virtualization guest <guest-<br>name&gt; devices display<br/>connection-type spice<br/>set virtualization guest <guest-< td=""><td>If the 'port' attribute value is anything other than '-1', its value is reflected in the <b>devices display port</b> command.  A 'port' attribute value of '-1' is treated as the equivalent of</td></guest-<></guest-<br> | If the 'port' attribute value is anything other than '-1', its value is reflected in the <b>devices display port</b> command.  A 'port' attribute value of '-1' is treated as the equivalent of                                                                                                    |
|                                                                                                 | name> devices display port 6543                                                                                                    | an 'autoport' attribute value of 'yes'.                                                                                                    |
| <pre><graphics autoport="yes" type="vnc"></graphics></pre>                                      | set virtualization guest <guest-<br>name&gt; devices display<br/>connection-type vnc<br/>set virtualization guest <guest-<br>name&gt; devices display port 5900</guest-<br></guest-<br>                                                                                                    | When 'autoport' is 'yes', the first unused port number greater than 5899 is used.                                                                                                    |
| <pre><graphics passwd="top- secret"></graphics></pre>                                           | set virtualization guest <guest-<br>name&gt; devices display password<br/>top-secret</guest-<br>                                                                                                    | The password passed and stored in the configuration is in clear text, and, therefore, is not secure.                                                                                                    |
| <pre><graphics> <listen address="127.0.0.1" type="address"></listen> </graphics></pre>          | set virtualization guest <guest-<br>name&gt; devices display address<br/>127.0.0.1</guest-<br>                                                                                                    | The listen element (or attribute) causes the display to only listen for connections on the configured address. The configured address must be assigned to an interface of the VNF platform host.                                                                                                    |
| <pre><graphics tlsport="1234"></graphics></pre>                                                 |                                                                                                    | Currently, the 'tlsPort' attribute is ignored.                                                                                                    |
| <video>:</video>                                                                                | set virtualization guest <guest-name> devices video</guest-name>                                                                                                    | Only the first <video> element in the XML file is processed The <video> element must have a <model> subelement wit a 'type' attribute with one of the following three values: 'cirrus', 'qxl' or 'vga'.</model></video></video>                                                                                                    |
| <model type="cirrus"></model>                                                                   | set virtualization guest <guest-<br>name&gt; devices video model cirrus</guest-<br>                                                                                                    |                                                                                                    |

**TABLE 5** Supported XML elements and attributes (continued)

| XML element or attribute                                             | VNF platform command                                                                          | Description                                                                                                    |
|----------------------------------------------------------------------|-----------------------------------------------------------------------------------------------|----------------------------------------------------------------------------------------------------|
| <model type="qxl"></model>                                           | set virtualization guest <guest-name> devices video model qxl</guest-name>                    |                                                                                                    |
| <model type="vga"></model>                                           | set virtualization guest <guest-<br>name&gt; devices video model vga</guest-<br>              |                                                                                                    |
| <model <br="" type="qxl">vram='8196'/&gt;</model>                    | set virtualization guest <guest-<br>name&gt; devices video memory 8196</guest-<br>            | The <model> element may also have the optional 'vram' attribute.</model>                                                                                                    |
| <watchdog model="i6300esb"></watchdog>                               | set virtualization guest <guest-name> devices watchdog</guest-name>                           | Only the first <watchdog> element in the XML file is processed. The <watchdog> element must have the 'model' attribute, and its value must be 'i6300esb'. The <watchdog> element may also contain an optional 'action' attribute that can have one of the following values: 'none, 'poweroff' or 'reset'.</watchdog></watchdog></watchdog> |
| <pre><watchdog action="none " model="i6300esb"></watchdog></pre>     | set virtualization guest <guest-<br>name&gt; devices watchdog action<br/>none</guest-<br>     |                                                                                                    |
| <pre><watchdog action="powe roff" model="i6300esb"></watchdog></pre> | set virtualization guest <guest-<br>name&gt; devices watchdog action<br/>poweroff</guest-<br> |                                                                                                    |
| <pre><watchdog action="rese t" model="i6300esb"></watchdog></pre>    | set virtualization guest <guest-<br>name&gt; devices watchdog action<br/>reset</guest-<br>    |                                                                                                    |

# Valid memory element identifier and multiplier values

The 'unit' attribute for the <memory> element in the libvirt domain XML file for provisioning guests automatically accepts specific identifiers and multiplier values.

If you do not allocate accepted values, such as those shown in the following table, the system displays an error message about an unrecognized allocation unit.

For example, the <memory unit='G'>4</memory> XML snippet attempts to allocate 4,294,967,296 bytes of memory (4,294,967,296 = 4 \* 1,024 \* 1,024 \* 1,024) for the guest. The default memory allocation unit is 1,024 bytes.

TABLE 6 Valid memory element identifier and multiplier values

| Identifier | Value                    |
|------------|--------------------------|
| b          | 1 byte                   |
| bytes      | 1 byte                   |
| KB         | 1000 bytes               |
| k          | 1024 bytes               |
| KiB        | 1024 bytes               |
| MB         | 1000 * 1000 bytes        |
| M          | 1024 * 1024 bytes        |
| MiB        | 1024 * 1024 bytes        |
| GB         | 1000 * 1000 * 1000 bytes |
| G          | 1024 * 1024 * 1024 bytes |

TABLE 6 Valid memory element identifier and multiplier values (continued)

| Identifier | Value                    |
|------------|--------------------------|
| GiB        | 1024 * 1024 * 1024 bytes |
| ТВ         | 1000 * 1000 * 1000 bytes |
| Т          | 1024 * 1024 * 1024 bytes |
| TiB        | 1024 * 1024 * 1024 bytes |

# Sample XML snippet for the libvirt domain XML file

The libvirt domain XML file that is used in provisioning a guest automatically defines the guest parameters, such as the number of CPUs, amount of RAM, and details about the bridge and vhost interfaces.

When you are building your XML file, you can refer to the following sample XML snippet and the details of the elements in Supported libvirt domain XML elements and attributes on page 24. The following XML file configures a guest with the following details:

- Name of the guest: aguest
- Number of vCPUs: 4
- Amount of RAM: 512 MB
- IP address of the vhost interface: 192.168.1.1/24

#### **VRF** overview

A variety technologies exist to allow multiple scopes, or routing instances, within a single router. Virtual Routing and Forwarding (VRF) is a technology that controls information flow within a network by partitioning the network and separating Layer 3 traffic into different logical VRF domains. For each VRF domain, the router maintains a separate routing table and Layer 3 forwarding tables and can run separate instances of routing protocols.

VRF allows you to logical split the router into multiple L3 routers that allows for overlapping address spaces without contention. The vhost interfaces are supported as part of VRF. For information on VRF, refer to *Brocade Vyatta Network OS Basic Routing Configuration Guide*.

# **Provisioning Guests Commands**

| • | add virtualization xml <xml> image <disk-image> [ iso <iso> ] [force] [save] [routing-instance <name>]</name></iso></disk-image></xml>     | 30 |
|---|----------------------------------------------------------------------------------------------------|----|
| • | generate virtualization { random-mac   uuid }                                                                                              | 32 |
| • | virtualization guest <guest-name></guest-name>                                                                                             | 33 |
| • | virtualization guest <guest-name> cpus <cpu-number></cpu-number></guest-name>                                                              | 34 |
| • | virtualization guest <guest-name> cpuset <cpu-number></cpu-number></guest-name>                                                            |    |
| • | virtualization guest <guest-name> devices disk <disk-id></disk-id></guest-name>                                                            | 36 |
| • | virtualization guest <guest-name> devices disk <disk-id> boot-order <boot-order-number></boot-order-number></disk-id></guest-name>         | 37 |
| • | virtualization guest <guest-name> devices disk <disk-id> bus-type { ide   sata   virtio }</disk-id></guest-name>                           | 39 |
| • | virtualization guest <guest-name> devices disk <disk-id> device-type { cdrom   disk }</disk-id></guest-name>                               | 41 |
| • | virtualization guest <guest-name> devices disk <disk-id> source file <file-name></file-name></disk-id></guest-name>                        | 43 |
| • | virtualization guest <guest-name> devices display address <ip-address></ip-address></guest-name>                                           | 45 |
| • | virtualization guest <guest-name> devices display connection-type { vnc   spice }</guest-name>                                             | 47 |
| • | virtualization guest <guest-name> devices display password <password-text></password-text></guest-name>                                    | 49 |
| • | virtualization guest <guest-name> devices display port <port-number></port-number></guest-name>                                            | 50 |
| • | virtualization guest <guest-name> memory <memory-value></memory-value></guest-name>                                                        |    |
| • | virtualization guest <guest-name> devices network <dp0vhostn></dp0vhostn></guest-name>                                                     |    |
| • | virtualization guest <guest-name> devices network <dpovhostn> mac-address <mac-address-value></mac-address-value></dpovhostn></guest-name> |    |
| • | virtualization guest <guest-name> devices video memory <memory-value></memory-value></guest-name>                                          | 55 |
| • | virtualization guest <guest-name> devices video model { cirrus   qxl   vga }</guest-name>                                                  |    |
| • | virtualization guest <guest-name> uuid <uuid-number></uuid-number></guest-name>                                                            |    |
|   |                                                                                                    |    |

# add virtualization xml <xml> image <disk-image> [ iso <iso> ] [force] [save] [routing-instance <name>]

Provisions a guest automatically by using a libvirt domain XML file to specify the guest parameters and an image file in the QCOW2 format to specify the guest operating system.

#### **Syntax**

add virtualization xml xml image disk-image [ iso iso ] [ force ] [ save ][ routing-instance name ]

#### **Parameters**

xml

A libvirt domain XML file that defines the guest parameters, such as the number of CPUs, amount of RAM, and details about the bridge and vhost interfaces.

disk-image

An image for the guest operating system in the QCOW2 format.

iso

An ISO configuration file that defines the guest configuration.

force

Enables the overwriting of the existing guest configuration, disk image, and vhost interfaces while installing a guest.

save

Enables the running configuration to be saved as a boot-up configuration if the guest installation is successful.

name

Specifies the name of the routing instance to reach the remote host or hosts serving the XML, disk image or ISO files. The default routing-instance is used if a value for the routing-instance keyword is not specified.

#### Modes

Operational mode.

#### **Usage Guidelines**

Use this command to provision a guest automatically by using a libvirt domain XML file to specify the guest parameters and an image file in the QCOW2 format to specify the guest operating system.

When provisioning a guest automatically, you can use the **force** and **save** options, either singly or together. For more information on the **force** and **save** options, refer to Using the force and save options on page 22.

Before provisioning a guest automatically, ensure that the required files are either on the system or in a remotely accessible location. A mixture of local and remote sources is supported within a single command. When a routing instance is specified, it is used to reach all remote hosts that are specified. For more information about VRF configuration, refer to the VRF Support chapter in the *Brocade 5600 vRouter Basic Routing Configuration Guide*.

During a deployment or upgrade, the disk images are moved from their current, specified location, and not copied, if they are local.

Some examples of locally hosted files are:

- /home/vyatta/anotherguest.xml
- /home/vyatta/disk.qcow2
- /home/vyatta/config.iso

Some examples of remotely hosted files are:

- http://10.10.1.2/guest\_app.xml
- http://10.10.1.2/guest\_app.qcow2
- http://10.10.1.2/guest\_app.iso

### **Examples**

The following example shows how to provision a guest automatically.

 $\label{local_vyatta_vyatta_vyatta_vyatta_vyatta_anotherguest.xml image /home/vyatta/disk.qcow2 iso /home/vyatta/config.iso$ 

# generate virtualization { random-mac | uuid }

Generates a random UUID or MAC address for assignment to a guest.

#### **Syntax**

generate virtualization { random-mac | uuid }

#### **Parameters**

random-mac

Generates a MAC adddress.

uuid

Generates a UUID.

#### Modes

Operational mode.

#### **Usage Guidelines**

Use this command to generate a random UUID or MAC address for assignment to a guest.

#### **Examples**

The following example shows how to generate a MAC address.

vyatta@vyatta:~\$ generate virtualization random-mac
52:54:00:7a:ed:43
vyatta@vyatta:~\$

# virtualization guest < guest-name>

Creates a guest with a specific guest name.

#### **Syntax**

set virtualization guest guest-name delete virtualization guest guest-name show virtualization

#### **Command Default**

None.

#### **Parameters**

guest-name
A unique guest name.

#### Modes

Configuration mode.

#### **Configuration Statement**

```
virtualization {
    guest guest-name
}
```

#### **Usage Guidelines**

Use this command to create a guest with a specific name.

The name for a guest can be alphanumeric, consisting of uppercase letters, lowercase letters, numbers, the dash, and underscore . However, you cannot start a guest name with either the dash or underscore.

Use the set form of the command to create a guest with a specific name. Use a unique guest name.

Use the **delete** form of the command to delete a guest with a specific name. The **delete virtualization guest** command deletes the guest configuration only. The command does not delete any disk images that are used by the hypervisor in the /var/lib/libvirt/images folder.

### virtualization guest <guest-name> cpus <cpunumber>

Assigns a number of virtual CPUs to a guest.

#### **Syntax**

set virtualization guest guest-name cpus cpu-number delete virtualization guest guest-name cpus cpu-number show virtualization

#### **Command Default**

If a number is not specified, the guest is assigned one virtual CPU.

#### **Parameters**

```
guest-name
A guest name.

cpu-number
A number of virtual CPUs. The number ranges from 1 through 8.
```

#### Modes

Configuration mode.

#### **Configuration Statement**

```
virtualization {
    guest guest-name {
        cpus cpu-number
    }
}
```

#### **Usage Guidelines**

Use this command to assign a number of virtual CPUs to a guest.

Use the set form of the command to assign a number of virtual CPUs to a guest.

Use the delete form of the command to delete the number of virtual CPUs from a guest.

### virtualization guest <guest-name> cpuset <cpunumber>

Assigns a number of CPUs to a cpuset for a guest.

#### **Syntax**

set virtualization guest guest-name cpuset cpu-number delete virtualization guest guest-name cpuset cpu-number show virtualization

#### **Command Default**

None.

#### **Parameters**

```
guest-name
A guest name.

cpu-number
A number of CPUs assigned to a cpuset.
```

#### Modes

Configuration mode.

#### **Configuration Statement**

```
virtualization {
          guest guest-name {
                cpuset cpu-number
          }
}
```

#### **Usage Guidelines**

Use this command to assign a cpuset to a guest. When a cpuset is established to a guest, the guest runs only on the CPUs that are attached to the cpuset.

Use the set form of the command to assign a cpuset to a guest.

Use the delete form of the command to delete the cpuset from a guest.

# virtualization guest <guest-name> devices disk <disk-id>

Specifies a virtual disk for a guest.

#### **Syntax**

set virtualization guest *guest-name* devices disk *disk-id* delete virtualization guest *guest-name* devices disk *disk-id* show virtualization

#### **Command Default**

None.

#### **Parameters**

guest-name
A unique guest name.

disk-id
A number for a virtual disk. The number ranges from 0 through 7.

#### Modes

Configuration mode.

#### **Configuration Statement**

```
virtualization {
    guest guest-name {
        devices {
            disk disk-id
        }
    }
```

#### **Usage Guidelines**

Use this command to specify a virtual disk for a guest.

Use the set form of the command to specify a virtual disk for a guest.

Use the delete form of the command to delete the virtual disk from a guest.

# virtualization guest <guest-name> devices disk <diskid> boot-order <boot-order-number>

Specifies a boot order for a virtual disk of a guest.

## **Syntax**

set virtualization guest guest-name devices disk disk-id boot-order boot-order-number delete virtualization guest guest-name devices disk disk-id boot-order boot-order-number show virtualization

#### **Command Default**

None.

### **Parameters**

guest-name
A guest name.

disk-id

The number of a virtual disk. The number ranges from 0 through 7.

boot-order-number

A boot order number for the virtual disk. The number ranges from 1 through 8.

#### Modes

Configuration mode.

## **Configuration Statement**

```
virtualization {
    guest guest-name {
        devices {
            disk disk-id {
                boot-order boot-order-number
            }
        }
}
```

# **Usage Guidelines**

Use this command to specify a boot order number for a virtual disk of a guest. The disk with the lowest boot order number boots first.

Use the set form of the command to specify a boot order for a virtual disk of a guest.

Use the delete form of the command to delete the boot order from a virtual disk of a guest.

virtualization guest <guest-name> devices disk <disk-id> boot-order <boot-order-number>

# virtualization guest <guest-name> devices disk <diskid> bus-type { ide | sata | virtio }

Specifies the bus type for a virtual disk of a guest.

# **Syntax**

set virtualization guest *guest-name* devices disk *disk-id* bus-type { ide | sata | virtio } delete virtualization guest *guest-name* devices disk *disk-id* bus-type { ide | sata | virtio } show virtualization

#### **Command Default**

If a bus type is not specified, the guest is assigned a bus type of virtio.

#### **Parameters**

```
guest-name
A guest name.

disk-id
The number of a virtual disk. The number ranges from 0 through 7.

ide
Specifies the bus type as IDE.

sata
Specifies the bus type as SATA.

virtio
Specifies the bus type as virtio.
```

#### Modes

Configuration mode.

# **Configuration Statement**

```
virtualization {
    guest guest-name {
        devices {
            disk disk-id {
                bus-type { ide | sata | virtio }
            }
        }
    }
}
```

# **Usage Guidelines**

Use this command to specify the bus type for a virtual disk of a guest.

If you select **device-type** as **cdrom**, you cannot select **virtio** as **bus-type**. Virtio is the fastest of the available bus types. Most Linux and BSD-based images support Virtio. If the guest cannot find the virtual disk, try changing **bus-type** to **ide** or **sata**.

Use the set form of the command to specify a bus type for a virtual disk of a guest.

Use the delete form of the command to delete the bus type from a virtual disk of a guest.

# virtualization guest <guest-name> devices disk <diskid> device-type { cdrom | disk }

Specifies the disk type for a virtual disk of a guest.

# **Syntax**

set virtualization guest *guest-name* devices disk *disk-id* device-type { cdrom | disk } delete virtualization guest *guest-name* devices disk *disk-id* device-type { cdrom | disk } show virtualization

#### **Command Default**

None.

#### **Parameters**

```
guest-name
A guest name.

disk-id

The number of a virtual disk. The number ranges from 0 through 7.
```

#### Modes

Configuration command.

## **Configuration Statement**

# **Usage Guidelines**

Use this command to specify the disk type for a virtual disk of a guest.

If **device-type** is **disk** then the guest image must be in the QCOW2 format. If **device-type** is **cdrom**, then the guest image must be in the ISO-9660 format. If you select **cdrom** as **device-type**, you cannot select **virtio** as **bus-type**.

Use the set form of the command to specify the disk type for a virtual disk of a guest.

Use the delete form of the command to delete the disk type from a virtual disk of a guest.

virtualization guest <guest-name> devices disk <disk-id> device-type { cdrom | disk }

# virtualization guest <guest-name> devices disk <diskid> source file <file-name>

Specifies an image in QCOW2 or ISO-9660 format for a virtual disk.

# **Syntax**

set virtualization guest guest-name devices disk disk-id source file file-name delete virtualization guest guest-name devices disk disk-id source file file-name show virtualization guest

#### **Command Default**

None.

#### **Parameters**

```
guest-name
A guest name.

disk-id
The number of a virtual disk. The number ranges from 0 through 7.

file-name
An image in QCOW2 or ISO-9660 format.
```

### Modes

Configuration mode.

## **Configuration Statement**

### **Usage Guidelines**

Use this command to specify an image in QCOW2 or ISO-9660 format for a virtual disk. Use fully qualified file names. The image must be located at /var/lib/libvirt/images/.

If device-type is disk, the QCOW2 format is supported. If device-type is cdrom, the ISO-9660 format is supported.

Use the **set** form of the command to specify an image for a virtual disk.

Use the delete form of the command to delete an image from a virtual disk.

# virtualization guest <guest-name> devices display address <ip-address>

Enables a remote display to only listen for connections on the specified IPv4 or IPv6 address.

# **Syntax**

set virtualization guest *guest-name* devices display address *ip-address* delete virtualization guest *guest-name* devices display address *ip-address* show virtualization

#### **Command Default**

None.

#### **Parameters**

```
guest-name
A guest name.

ip-address
An IPv4 or IPv6 address.
```

#### Modes

Configuration mode.

## **Configuration Statement**

# **Usage Guidelines**

Use this command to enable a remote display to only listen for connections on the specified IPv4 or IPv6 address. The address must be present on an interface of the host.

By configuring a loopback address for the display and the SSH service, you can ensure that the display connections are tunneled by using SSH.

Use the **set** form of the command to enable a remote display to only listen for connections on the specified IPv4 or IPv6 address.

Use the **delete** form of the command to remove a remote display from only listening to connections on the specified IPv4 or IPv6 address.

# virtualization guest <guest-name> devices display connection-type { vnc | spice }

Sets the type of remote display for a guest.

# **Syntax**

set virtualization guest *guest-name* devices display connection-type { vnc | spice } delete virtualization guest *guest-name* devices display connection-type { vnc | spice } show virtualization

#### **Command Default**

If the connection type for a remote display is not specified, the remote display is assigned VNC as the connection type.

#### **Parameters**

```
guest-name
A guest name.

vnc
Specifies a VNC-based remote display.

spice
Specifies a SPICE-based remote display.
```

#### Modes

Configuration mode.

### **Configuration Statement**

# **Usage Guidelines**

Use this command to set the type of remote display for a guest. Of the two remote display types, SPICE is the faster and more modern protocol, but VNC supports guests on more platforms.

Use the set form of the command to set the type of remote display for a guest.

Use the delete form of the command to delete the remote display from a guest.

virtualization guest <guest-name> devices display connection-type { vnc | spice }

# virtualization guest <guest-name> devices display password <password-text>

Specifies a text-based password for the connection to the remote display of a guest.

# **Syntax**

set virtualization guest *guest-name* devices display password *password-text* delete virtualization guest *guest-name* devices display password *password-text* show virtualization

#### **Command Default**

None.

#### **Parameters**

```
guest-name
A guest name.

password-text
A password.
```

#### Modes

Configuration mode.

## **Configuration Statement**

# **Usage Guidelines**

Use this command to specify a text-based password for the connection to the remote display of a quest.

Use the set form of the command to set a text-based password for the connection to the remote display of a guest.

Use the delete form of the command to delete a text-based password from the connection to the remote display of a guest.

# virtualization guest <guest-name> devices display port <port-number>

Specifies a port for a connection to the remote display of a guest.

# **Syntax**

set virtualization guest guest-name devices display port port-number delete virtualization guest guest-name devices display port port-number show virtualization

#### **Command Default**

None.

#### **Parameters**

```
guest-name
A guest name.

port-number
```

The port number for a connection to the remote display of a guest. The number ranges from 5,900 to 65,535.

#### Modes

Configuration mode.

## **Configuration Statement**

```
virtualization {
    guest guest-name {
        devices {
            display {
                port port-number
            }
        }
}
```

# **Usage Guidelines**

Use this command to specify a port for a connection to the remote display of a guest

Use the set form of the command to specify a port for a connection to the remote display of a guest

Use the delete form of the command to delete a port from a connection to the remote display of a guest

# virtualization guest <guest-name> memory <memoryvalue>

Assigns an amount of memory to a guest.

## **Syntax**

set virtualization guest guest-name memory memory-value delete virtualization guest guest-name memory memory-value show virtualization

#### **Command Default**

If an amount of memory is not specified, the guest is assigned 1,024 MB of memory.

#### **Parameters**

guest-name
A guest name.

memory-value
An amount of memory in megabytes. The amount ranges from 1 through 6,144 MB.

#### Modes

Configuration mode.

### **Configuration Statement**

```
virtualization {
    guest guest-name {
        memory memory-value
    }
```

# **Usage Guidelines**

Use this command to assign an amount of memory to a guest.

Use the **set** form of the command to assign an amount of memory to a guest. The maximum memory that can be assigned is 6.144 MB

Use the delete form of the command to delete an amount of memory from a guest.

# virtualization guest <guest-name> devices network <dp0vhostN>

Specifies a vhost interface for a guest.

# **Syntax**

set virtualization guest *guest-name* devices network *dpOvhostN* delete virtualization guest *guest-name* devices network *dpOvhostN* show virtualization

# **Command Default**

None.

#### **Parameters**

```
guest-name
A guest name.

dpOvhostN
A vhost interface.
```

#### Modes

Configuration mode.

### **Configuration Statement**

```
virtualization {
    guest guest-name {
        devices {
            network dp0vhostN
        }
    }
}
```

# **Usage Guidelines**

Use this command to specify a vhost interface for a guest.

Use the set form of the command to specify a vhost interface for a guest.

Use the delete form of the command to delete a vhost interface from a guest.

# virtualization guest <guest-name> devices network <dp0vhostN> mac-address <mac-address-value>

Specifies a unique MAC address for a vhost interface.

## **Syntax**

set virtualization guest guest-name devices network dpOvhostN mac-address mac-address-value delete virtualization guest guest-name devices network dpOvhostN mac-address mac-address-value show virtualization

#### **Command Default**

None.

#### **Parameters**

```
guest-name
A guest name.

dpOvhostN
A vhost interface.

mac-address-value
A unique MAC address.
```

#### Modes

Configuration mode.

### **Configuration Statement**

# **Usage Guidelines**

Use this command to specify a unique MAC address for a vhost interface.

Use the **set** form of the command to specify a unique MAC address for a vhost interface.

Use the **delete** form of the command to delete the MAC address from a vhost interface.

virtualization guest <guest-name> devices network <dpOvhostN> mac-address <mac-address-value>

# virtualization guest <guest-name> devices video memory <memory-value>

Specifies video memory for a guest.

# **Syntax**

set virtualization guest *guest-name* devices video memory *memory-value* set virtualization guest *guest-name* devices video memory *memory-value* show virtualization

#### **Command Default**

If video memory is not specified, the guest is assigned 64 MB of video memory.

#### **Parameters**

guest-name

A guest name.

memory-value

Video memory for a guest in megabytes. The amount ranges from 1 through 65,536 in MB.

#### Modes

Configuration mode.

## **Configuration Statement**

```
virtualization {
    guest guest-name {
        devices {
            video {
                 memory memory-value
            }
        }
}
```

# **Usage Guidelines**

Use this command to specify video memory for a guest.

Use the set form of the command to specify video memory for a guest.

Use the delete form of the command to delete the video memory from a guest.

# virtualization guest <guest-name> devices video model { cirrus | qxl | vga }

Specifies the type of video card for a guest.

# **Syntax**

set virtualization guest *guest-name* devices video model { cirrus | qxl | vga } delete virtualization guest *guest-name* devices video model { cirrus | qxl | vga } show virtualization

#### Command Default

If the type of video card is not specified, the guest is assigned a QXL video card.

#### **Parameters**

guest-name

A guest name.

cirrus

Specifies an unaccelerated Cirrus compatible video card.

qxl

Specifies a QXL accelerated video card.

vga

Specifies an unaccelerated VGA compatible video card.

#### Modes

Configuration mode.

## **Configuration Statement**

# **Usage Guidelines**

Use this command to specify the type of video card for a guest.

Use the set form of the command to specify the type of video card for a guest.

Use the **delete** form of the command to delete the type of video card from a guest.

# virtualization guest <guest-name> uuid <uuidnumber>

Assigns a universally unique identifier (UUID) to a guest.

# **Syntax**

set virtualization guest guest-name uuid uuid-number delete virtualization guest guest-name uuid uuid-number show virtualization

#### **Command Default**

None.

#### **Parameters**

```
guest-name
A guest name.

uuid uuid-number
Assigns a UUID to a guest.
```

#### Modes

Configuration mode.

## **Configuration Statement**

```
virtualization {
          guest guest-name {
                uuid uuid-number
          }
}
```

# **Usage Guidelines**

Use this command to assign a UUID to a guest. Each guest uses the UUID, in addition to a guest name, to uniquely identify itself to the hypervisor. The UUID is mandatory for configuring a guest.

Use the set form of the command to assign a UUID to a guest.

Use the delete form of the command to delete the UUID from a guest.

# Connecting Guests to a VNF Platform Data Plane

| • | Overview                              | 59 |
|---|---------------------------------------|----|
| • | Configuring a vhost interface         | 59 |
|   | Configuring sFlow for vhost interface |    |
|   | Configuring QoS on a vhost interface  |    |

# Overview

The vhost interface handles communication between the hypervisor and a guest running on top of the hypervisor.

Each guest requires a unique vhost interface. If you want the guests to communicate with each other, you can add all the vhost interfaces of the different guests to the same bridge group. Alternatively, to keep each guest isolated, add the vhost interface of each guest to a unique bridge group. You can also assign the IP address of the vhost interface to the same LAN as the guest to enable the guest to communicate with the hypervisor. vhost interfaces can be assigned to a routing-instance.

For more information about routing instance, refer to the Brocade Vyatta Network OS Basic Routing Configuration Guide.

# Configuring a vhost interface

The following example shows how to create and configure a vhost interface for a guest with the following parameters:

- Name of the guest: a-guest
- Name of the bridge: br0
- Name of the vhost interface: dp0vhost0

To create and configure a vhost interface, perform the following steps in configuration mode.

#### TABLE 7 Configuring a vhost interface

| Step                                                               | Command                                                                                                    |
|--------------------------------------------------------------------|----------------------------------------------------------------------------------------------------|
| Create a bridge called br0.                                        | vyatta@vyatta# set interfaces bridge br0                                                                    |
| Create a vhost interface called dp0vhost0.                         | vyatta@vyatta# set interfaces vhost dp0vhost0                                                               |
| Add the vhost interface to the bridge group.                       | vyatta@vyatta# set interfaces vhost dp0vhost0 bridge-group bridge br0                                       |
| Set the a-guest guest to use the vhost interface you just created. | vyatta@vyatta# set virtualization guest a-guest devices network dp0vhost0                                   |
| Assign a unique MAC address for the guest.                         | vyatta@vyatta# set virtualization guest a-guest devices network dp0vhost0 mac-<br>address 52:54:00:16:56:fd |
| Commit the changes.                                                | vyatta@vyatta# commit                                                                                       |

TABLE 7 Configuring a vhost interface (continued)

| Step                | Command                                                                                                    |
|---------------------|----------------------------------------------------------------------------------------------------|
| Display the result. | <pre>vyatta@vyatta# show interfaces bridge bridge br0  vyatta@vyatta# show interfaces vhost   vhost dp0vhost0 {</pre> |

# Configuring sFlow for vhost interface

Table 8 shows how to configure sFlow for the sample configuration. For the configuration topology, refer to **sFlow Overview** topic in *Brocade 5600 vRouter Services Reference Guide*.

#### **TABLE 8** Configuring sFlow

| Step                                                                                                    | Command                                                                                                    |
|----------------------------------------------------------------------------------------------------|----------------------------------------------------------------------------------------------------|
| Specify the address of the agent. By default, this collector listens for sFlow data on the 6343 UDP port.                                                                                                    | vyatta@vyatta# set service sflow agent-address 1.1.1.1                                                                                                    |
| <b>NOTE</b> A Brocade vRouter supports up to four collectors.                                                                                                    |                                                                                                    |
| Set the polling interval to three seconds. Every three seconds, the sFlow agent that is running on the Brocade vRouter collects port counter data.                                                            | vyatta@vyatta# set service sflow polling-interval 3                                                                                                    |
| Configure the sFlow agent to send the UDP datagrams that contain the collected sFlow information to the default port (6343) of the sFlow collector server at 198.51.100.2.                                    | vyatta@vyatta# set service sflow server-address 198.51.100.2<br>server-port 6343                                                                                                    |
| Specify 512 as the number of packets from which a sample is taken by the sFlow agent. In other words, for every 512 packets that flow through the interface, the sFlow agent selects one packet for analysis. | vyatta@vyatta# set service sflow sampling-rate 512                                                                                                    |
| Commit the configuration.                                                                                                    | vyatta@vyatta# commit                                                                                                    |
| Save the configuration.                                                                                                    | vyatta@vyatta# save                                                                                                    |
| Display the sFlow configuration.  The output shows that sFlow was configured, but no statistics were collected. This is because sFlow has not yet been enabled on an interface.                               | <pre>vyatta@vyatta# run show sflow {     "sFlow information": {         "sFlow version": 5,         "sFlow services": "enabled",         "sFlow agent IP address": "1.1.1.1",         "Collector destinations configured": 1,         "Collectors": [{              "IP address": "198.51.100.2",</pre> |

TABLE 8 Configuring sFlow (continued)

| Step                                                                                                    | Command                                                                                                    |
|----------------------------------------------------------------------------------------------------|----------------------------------------------------------------------------------------------------|
|                                                                                                    | "UDP port number": 6343  }  ],  "Polling interval": 3,  "Configured default sampling rate": 512,  "Actual default sampling rate": 512,  "sFlow max-header size": 128,  "UDP packets sent": 0,  "Flow samples collected": 0,  "sFlow interfaces": [],  "Total sFlow interfaces": 0  } |
| Enable sFlow on the dpOvhostO interface (The topology diagram indicates it as DP1).                                                                  | vyatta@vyatta# set interfaces vhost dp0vhost0 sflow                                                                                                    |
| Commit the configuration.                                                                                                    | vyatta@vyatta# commit                                                                                                    |
| Save the configuration.  The sFlow agent can now start collecting packet samples and port-counter statistics.                                        | vyatta@vyatta# save                                                                                                    |
| Display the sFlow configuration.  The output shows that sFlow is enabled for the dp0p192p1 interface and shows that one sample packet was collected. | <pre>vyatta@vyatta# run show sflow {     "sFlow information": {         "sFlow version": 5,         "sFlow services": "enabled",         "sFlow agent IP address": "1.1.1.1",         "Collector destinations configured": 1,         "Collectors": [{</pre>                         |

# Configuring QoS on a vhost interface

Quality of Service (Qos) is supported on the vhost devices that provide communication between the guests running within a VNF platform hypervisor. All existing QoS commands are supported in the direction from the vhost to the guest. The commands can be used to classify, limit, remark, and prioritize traffic entering the guest. QoS is not supported for control of traffic from the guest to the vhost.

For more information on QoS commands, refer to Brocade Vyatta Network OS QoS Configuration Guide.

The following example shows how to create a vhost interface and assign a QoS policy with the following parameters:

- Name of the vhost interface: dp0vhost0
- Name of the QoS policy: guest1

To assign a QoS policy to a vhost interface, perform the following steps in configuration mode.

TABLE 9 Configuring QoS on a vhost interface

| Step                                           | Command                                                                                 |  |
|------------------------------------------------|-----------------------------------------------------------------------------------------|--|
| Create a vhost interface called dp0vhost0.     | vyatta@vyatta# set interfaces vhost dp0vhost0                                           |  |
| Assign the guest1 QoS policy to the interface. | vyatta@vyatta# set interfaces vhost dp0vhost0 policy qos guest1                         |  |
| Commit the changes.                            | vyatta@vyatta# commit                                                                   |  |
| Verify the QoS policy.                         | <pre>vyatta@vyatta# show interfaces vhost dp0vhost0 policy</pre>                        |  |
| Show the QoS policy.                           | vyatta@vyatta# show queuing dpOvhostO class<br>Interface Prio Packets Bytes Match       |  |
|                                                | dp0vhost0 1 4 1368 proto 17 to any port 67 tag 1 2 5 570 proto 17 to any port 547 tag 1 |  |

# **Connecting Guests Commands**

| • | interfaces vhost <dp-port> sflow</dp-port>                                                              | 64 |
|---|----------------------------------------------------------------------------------------------------|----|
|   | interfaces vhost <interface> flow-monitoring aggregator <aggregator-name></aggregator-name></interface> |    |
|   | interfaces vhost <interface> flow-monitoring exporter <exporter-name></exporter-name></interface>       |    |
|   | interfaces vhost <interface> flow-monitoring selector <selector-name></selector-name></interface>       |    |
|   | interfaces vhost <dp0vhostn> policy qos <policy-name></policy-name></dp0vhostn>                         |    |
|   |                                                                                                    |    |

# interfaces vhost <dp-port> sflow

Specifies an interface for which to record inbound sFlow packet statistics and port counters.

# **Syntax**

set interfaces vhost *dp-port* sflow delete interfaces vhost *dp-port* sflow

#### **Parameters**

dp-port

The name of a vhost interface.

#### Modes

Configuration mode

# **Configuration Statement**

```
interfaces {
    vhost dp-port {
        sflow
    }
}
```

# **Usage Guidelines**

You can enable multiple interfaces by issuing this command multiple times, once for each interface.

Use the **set** form of this command to enable sFlow on an interface.

Use the **delete** form of this command to disable sFlow on an interface.

# interfaces vhost <interface> flow-monitoring aggregator <aggregator-name>

Defines flow-monitoring aggregator on a vhost interface.

# **Syntax**

set interfaces vhost interface flow-monitoring aggregator aggregator-name delete interfaces vhost interface flow-monitoring aggregator aggregator-name show interfaces vhost interface flow-monitoring aggregator aggregator-name

#### **Command Default**

None

#### **Parameters**

interface

Vhost interface.

aggregator-name

Name of a flow-aggregator.

#### Modes

Configuration mode

### **Configuration Statement**

```
interfaces {
    vhost interface {
        flow-monitoring {
            aggregator aggregator-name
        }
    }
}
```

# **Usage Guidelines**

Use the set form of this command to define a flow-monitoring aggregator on a vhost interface.

Use the delete form of this command to remove a flow-monitoring aggregator from the vhost interface.

Use the **show** form of this command to display the name of flow-monitoring aggregator for a vhost interface.

# interfaces vhost <interface> flow-monitoring exporter <exporter-name>

Defines flow-monitoring exporter on a data plane interface.

# **Syntax**

set interfaces vhost interface flow-monitoring exporter exporter-name delete interfaces vhost interface flow-monitoring exporter exporter-name show interfaces vhost interface flow-monitoring exporter exporter-name

# **Command Default**

None

#### **Parameters**

interface

A vhost interface.

exporter-name

Name of a flow exporter.

#### Modes

Configuration mode

## **Configuration Statement**

```
interfaces {
    vhost interface {
        flow-monitoring {
            exporter exporter-name
        }
    }
```

# **Usage Guidelines**

Use the set form of this command to define a flow-monitoring exporter on a vhost interface.

Use the delete form of this command to remove a configured flow-monitoring exporter from the vhost interface.

Use the **show** form of this command to display the name of a configured exporter for a vhost interface.

# interfaces vhost <interface> flow-monitoring selector <selector-name>

Associates a packet selector with a vhost interface through which the traffic to be monitored flows.

### **Syntax**

set interfaces vhost interface flow-monitoring selector selector-name delete interfaces vhost interface flow-monitoring selector selector-name show interfaces vhost interface flow-monitoring

#### **Parameters**

```
interface
A vhost interface.

selector-name
The name of a packet selector.
```

#### Modes

Configuration mode

## **Configuration Statement**

```
interfaces {
    vhost interface {
        flow-monitoring {
            selector selector-name
        }
    }
}
```

# **Usage Guidelines**

Use the **set** form of this command to associate a packet selector with a vhost interface through which the traffic to be monitored flows.

Use the delete form of this command to disassociate a packet selector from a vhost interface.

Use the **show** form of this command to display the name of the configured selector for a vhost interface.

# interfaces vhost <dpOvhostN> policy qos <policyname>

Assigns a QoS policy for traffic from a vhost interface to a guest.

# **Syntax**

set interfaces vhost dpOvhostN policy qos policy-name delete interfaces vhost dpOvhostN policy qos policy-name show interfaces vhost dpOvhostN

### **Command Default**

None.

#### **Parameters**

```
dpOvhostN
Specifies a vhost interface.

policy-name
Specifies the name of a QoS policy to apply to a vhost interface.
```

#### Modes

Configuration mode.

## **Configuration Statement**

```
interfaces {
    vhost dp0vhostN {
        policy {
             qos policy-name
        }
    }
}
```

# **Usage Guidelines**

Use the set form of this command to assign a QoS policy for traffic from a vhost to the guest.

Use the delete form of this command to remove a QoS policy for traffic from a vhost to the guest.

Use the **show** form of this command to display the current vhost interface for traffic from a vhost to the guest.

# **Upgrading Guests**

| • | Overview                                             | 69 |
|---|------------------------------------------------------|----|
| • | Upgrading a guest by using a libvirt domain XML file | 70 |
| • | Upgrading multiple guest images for a guest          | 72 |
| • | Upgrading a guest and keeping the old files          | 74 |

# Overview

You can use the upgrade virtualization quest and upgrade virtualization xml commands to upgrade a quest.

The quest, which is created automatically, is specified by three files that can be modified by the upgrade virtualization xml command:

- The libvirt domain XML file defines the guest parameters, such as the number of CPUs, amount of RAM, and the details for the bridge and vhost interfaces.
- The guest image must be in the QCOW2 format and specifies the guest operating system.
- The ISO configuration file specifies the guest configuration.

The upgrade commands are described in the following paragraphs:

The upgrade virtualization guest command replaces the disk image of a virtual disk for a guest with a different virtualization quest image. The command also powers the guest off and on. The image may be local or remote. You can upgrade multiple disks for a guest in one command. Any existing images that conflict with the new images are overwritten during an upgrade. The configuration is saved after an upgrade. Any images which were previously used by the disks being upgraded are deleted after an upgrade, if they are not overwritten during the upgrade. The keep-old-images option prevents the deletion of old images.

#### upgrade virtualization xml

After you provision a guest automatically, you can use the upgrade virtualization xml command to upgrade a guest.

The upgrade virtualization xml command uses a libvirt domain XML file and, optionally, a new disk image, configuration ISO file, or both.

The command reconfigures an existing guest according to the parameters defined within the specified XML file. The XML file used must contain the same guest name as the guest being upgraded. If a disk image is not specified in the command, then the current guest image is retained for the new configuration. If an ISO file is not specified in the command, the current ISO image of the guest is retained for the new configuration. The files may be local or remote. The existing images are overwritten if there is a conflict with the location where the new images are moved during the upgrade. If the existing quest configuration has more than one disk or one cdrom drive then the extra disks are lost during the upgrade. The keep-old-images option prevents the deletion of old images.

#### NOTE

During a deployment or upgrade, the disk images are moved from their current, specified location, and not copied, if they are local.

#### NOTE

Location of the remotely located files can be influenced by the keyword routinginstance.

For a configuration example about upgrading a guest XML file, refer to Upgrading a guest by using a libvirt domain XML file on page 70.

For a configuration example about upgrading multiple guest image files, refer to Upgrading multiple guest images for a guest on page

For a configuration example about using the keep-old-images option, refer to Upgrading a guest and keeping the old files on page 74.

# Upgrading a guest by using a libvirt domain XML file

You can upgrade a guest configuration by specifying another libvirt domain XML file with the same guest name.

The example that follows uses a guest called another-guest with the following key parameters:

- Number of CPUs: 4
- Number of virtual disks: 2
- Location of QCOW2 file for disk 0: /var/lib/libvirt/images/another-guest/0-disk.qcow2
- Location of ISO file for disk 1: /var/lib/libvirt/images/another-guest/1-config.iso
- Type of disk defined for disk 0: disk
- Type of disk defined for disk 1: cdrom
- Memory: 4096 MB
- vhost interface: dp0vhost0

We can reconfigure the guest by using another XML file with different values for established parameters and a set of additional parameters, for example, a remote display. In reconfiguring the guest, the old parameters are deleted and the guest restarted.

TABLE 10 Upgrading a guest by using a libvirt domain XML file

| Step                                                           | Command                                                                                  |
|----------------------------------------------------------------|------------------------------------------------------------------------------------------|
| Switch to configuration mode.                                  | vyatta@vyatta:~\$ config                                                                 |
| Display the details of the guest that is going to be modified. | <pre>vyatta@vyatta# show virtualization virtualization {     guest another-guest {</pre> |

TABLE 10 Upgrading a guest by using a libvirt domain XML file (continued)

| Step                                                                     | Command                                                                                                    |
|--------------------------------------------------------------------------|----------------------------------------------------------------------------------------------------|
|                                                                          | }                                                                                                    |
| Display the bridge details for the guest.                                | vyatta@vyatta# show interfaces bridge<br>bridge br20                                                                                                    |
| Display the vhost interfaces for the guest.                              | <pre>vyatta@vyatta# show interfaces vhost vhost dp0vhost0 {          bridge-group {                bridge br20           }           description vhost0 }</pre>                                                                                                    |
| Exit the configuration mode.                                             | vyatta@vyatta# exit<br>logout                                                                                                    |
| Apply the new libvirt domain XML file for the guest in operational mode. | <pre>vyatta@vyatta:~\$ upgrade virtualization xml /home/vyatta/new-another-guest.xml [INFO] - Deleted existing guest "another-guest" config [INFO] - Deleted vhost interface "dp0vhost0" [INFO] - Configured vhost interface "dp0vhost1" [INFO] - Configured vhost interface "dp0vhost1" [INFO] - Configured guest "another-guest" [INFO] - Powering off existing guest "another-guest" [INFO] - Starting guest "another-guest" [INFO] - Configuration saved [INFO] - Upgrade using /home/vyatta/new-another-guest.xml complete</pre> |
| Switch to the configuration mode.                                        | vyatta@vyatta:~\$ config                                                                                                    |
| Display the new parameters of the guest.                                 | <pre>vyatta@vyatta# show virtualization virtualization {     guest another-guest {         cpus 2         devices {</pre>                                                                                                    |
|                                                                          | file /var/lib/libvirt/images/another- guest/0-disk.qcow2  }  disk 1 {  boot-order 2  bus-type ide  device-type cdrom  source {                                                                                                    |
|                                                                          | file /var/lib/libvirt/images/another-  guest/1-config.iso  }  display {                                                                                                    |

TABLE 10 Upgrading a guest by using a libvirt domain XML file (continued)

| Step                                        | Command                                                                                                    |
|---------------------------------------------|----------------------------------------------------------------------------------------------------|
|                                             | mac-address 52:54:00:07:f7:24  } memory 2048 uuid 18949bf1-5d1b-4d7b-b768-f4029d24bdcb }                                                            |
| Display the vhost interfaces for the guest. | <pre>vyatta@vyatta# show interfaces vhost vhost dp0vhost0 {         address 10.10.10.1/24 } vhost dp0vhost1 {         address 10.10.15.1/24 }</pre> |

# Upgrading multiple guest images for a guest

You can upgrade multiple disks for a guest with one command. Any existing images that conflict with the new images are overwritten during an upgrade. Any images that were previously used by the disks being upgraded are deleted after an upgrade is successful, if they are not overwritten during the upgrade.

The example that follows uses a guest called another-guest with the following key parameters for the XML file:

- Number of CPUs: 2
- Number of virtual disks: 2
- Type of disk defined for disk 0: disk
- Type of disk defined for disk 1: cdrom
- Memory: 2048 MB
- vhost interface: dp0vhost0 and dp0vhost1

We can upgrade the images for both disk 0 and disk 1 with a single command. The old images are overwritten.

TABLE 11 Upgrading multiple guest images for a guest

| Step                                         | Command                                                                                                    |
|----------------------------------------------|----------------------------------------------------------------------------------------------------|
| Switch to configuration mode.                | vyatta@vyatta:~\$ config                                                                                                  |
| Display the details of the guest parameters. | <pre>vyatta@vyatta# show virtualization virtualization {     guest another-guest {         cpus 2         devices {</pre> |

TABLE 11 Upgrading multiple guest images for a guest (continued)

```
Command
Step
                                                                  bus-type ide
                                                                  device-type cdrom
                                                                  source {
                                                                          file /var/lib/libvirt/images/another-
                                guest/1-config.iso
                                                         display {
                                                                  connection-type vnc
                                                                  password "**
                                                                 port 5900
                                                         network dp0vhost0 {
                                                                 mac-address 52:54:00:3f:9a:c4
                                                         network dp0vhost1 {
                                                                  mac-address 52:54:00:08:0d:ad
                                                 memory 2048
                                                 uuid 20b03fea-93b6-454c-b9fd-678dd27aeafa
Exit the configuration mode.
                                vyatta@vyatta# exit
                                logout
Upgrade the guest with new guest
                                vyatta@vyatta:~$ upgrade virtualization guest another-guest images device 0
images for disk 0 and disk 1.
                                source location /home/vyatta/newer-disk.qcow2 device 1 source location /home/
                                vyatta/newer-config.iso
                                [INFO] - Disk 0 configured with source "/var/lib/libvirt/images/another-guest/0-
                                newer-disk.gcow2"
                                [INFO] - Disk 1 configured with source "/var/lib/libvirt/images/another-guest/1-
                                newer-config.iso"
                                [INFO] - Powering off existing guest "another-guest"
                                [INFO] - Starting guest "another-guest"
                                [INFO] - Configuration saved
                                [INFO] - Deleted old image "/var/lib/libvirt/images/another-guest/0-new-
                                disk.qcow2"
                                [INFO] - Deleted old image "/var/lib/libvirt/images/another-quest/1-config.iso"
                                [INFO] - Disk image upgrade complete
Switch to the configuration mode.
                                vyatta@vyatta:~$ config
Display the new parameters of the
                                vyatta@vyatta# show virtualization
guest.
                                 virtualization {
                                        guest another-guest {
                                                 cpus 2
                                                 devices {
                                                         disk 0 {
                                                                  boot-order 1
                                                                 bus-type virtio
                                                                  device-type disk
                                                                  source {
                                                                          file /var/lib/libvirt/images/another-
                                quest/0-newer-disk.gcow2
                                                         disk 1 {
                                                                  boot-order 2
                                                                  bus-type ide
                                                                  device-type cdrom
                                                                  source {
```

TABLE 11 Upgrading multiple guest images for a guest (continued)

| Step | Command                                                                       |
|------|-------------------------------------------------------------------------------|
|      | file /var/lib/libvirt/images/another-  guest/1-newer-config.iso  }  display { |

# Upgrading a guest and keeping the old files

You can use the keep-old-images option with the upgrade virtualization xml command to prevent the deletion of old images.

The example that follows uses a guest called another-guest with the following key parameters for the XML file:

- Number of CPUs: 2
- Number of virtual disks: 2
- Type of disk defined for disk 0: disk
- Type of disk defined for disk 1: cdrom
- Memory: 2048 MB
- vhost interface: dp0vhost0 and dp0vhost1

We can upgrade the images for both disk 0 and disk 1 with a single command. The old images are not overwritten.

TABLE 12 Upgrading a guest and keeping the old files

| Step                                         | Command                                                                                                    |
|----------------------------------------------|----------------------------------------------------------------------------------------------------|
| Switch to configuration mode.                | vyatta@vyatta:~\$ config                                                                                       |
| Display the details of the guest parameters. | <pre>vyatta@vyatta# show virtualization guest     guest another-guest {         cpus 2         devices {</pre> |

TABLE 12 Upgrading a guest and keeping the old files (continued)

| Step                                                                     | Command                                                                                                    |  |
|--------------------------------------------------------------------------|----------------------------------------------------------------------------------------------------|--|
|                                                                          | boot-order 2 bus-type ide device-type cdrom source {                                                                                                    |  |
| Display the vhost interfaces of the guest called another-guest.          | <pre>vyatta@vyatta# show interfaces vhost vhost dp0vhost0 {     address 10.10.10.1/24 } vhost dp0vhost1 {     address 10.10.15.1/24 }</pre>                                                                                                    |  |
| Exit the configuration mode.                                             | vyatta@vyatta# exit<br>logout                                                                                                    |  |
| Apply the new XML file, new guest image, and new ISO file for the guest. | <pre>vyatta@vyatta:~\$ upgrade virtualization xml /home/vyatta/latest-another- guest.xml image /home/vyatta/latest-disk.qcow2 iso /home/vyatta/latest- config.iso keep-old-images [INFO] - Deleted existing guest "another-guest" config [INFO] - Deleted vhost interface "dp0vhost0" [INFO] - Deleted vhost interface "dp0vhost1" [INFO] - Configured vhost interface "dp0vhost0" [INFO] - Configured guest "another-guest" [INFO] - Powering off existing guest "another-guest" [INFO] - Starting guest "another-guest" [INFO] - Configuration saved [INFO] - Upgrade using /home/vyatta/latest-another-guest.xml complete</pre> |  |
| Switch to the configuration mode.                                        | vyatta@vyatta:~\$ config                                                                                                    |  |
| Display the details of the upgraded guest.                               | <pre>vyatta@vyatta# show virtualization guest guest another-guest {     cpus 2     devices {         boot-order 1         device-type disk         source {             file /var/lib/libvirt/images/another-guest/0- latest-disk.qcow2     }     disk 1 {</pre>                                                                                                    |  |

TABLE 12 Upgrading a guest and keeping the old files (continued)

| Step                                                | Command                                                                                       |
|-----------------------------------------------------|-----------------------------------------------------------------------------------------------|
|                                                     | <pre>boot-order 2 bus-type ide device-type cdrom source {</pre>                               |
| Display the vhost interfaces of the upgraded guest. | <pre>vyatta@vyatta# show interfaces vhost vhost dp0vhost0 {     address 10.10.10.1/24 }</pre> |

# **Upgrading Guests Commands**

| • | upgrade virtualization guest <guest-name> images <device> [routing-instance <name>]</name></device></guest-name>                       | 78 |
|---|----------------------------------------------------------------------------------------------------|----|
| • | upgrade virtualization xml <xml-file> [ image <image-file> ] [ iso <iso-file> ] [ keep-old-images ]</iso-file></image-file></xml-file> |    |
|   | frouting-instance <name>]</name>                                                                                                    | 80 |

# upgrade virtualization guest <guest-name> images <device> [routing-instance <name>]

Upgrades the guest images for multiple disks of a guest and powers the guest off and on.

#### **Syntax**

upgrade virtualization guest guest-name images { device disk-id source location image-uri } [ keep-old-images ] [ routing-instance name ]

#### Command Default

None.

#### **Parameters**

guest-name

The name of a guest.

disk-id

The number for a virtual disk.

image-uri

An image in QCOW2 or ISO-9660 format for the corresponding virtual disk.

#### keep-old-images

Specifies that the old images are not deleted.

name

Specifies the name of the routing instance to reach the remote host or hosts serving the disk image files. The default routing-instance is used if a value for the routing-instance keyword is not specified.

#### Modes

Operational mode.

#### **Usage Guidelines**

Use this command to upgrade the guest images for multiple disks of a guest and power the guest off and on.

If device-type is disk, the QCOW2 format is supported. If device type is cdrom, the ISO-9660 format is supported.

The command replaces the disk image of a virtual disk for a guest with another guest image. The command also powers the guest off and on. The image may be local or remote. When a routing instance is specified, it is used to reach all remote hosts that are specified. For information about VRF configuration, refer to the VRF Support chapter in the *Brocade 5600 vRouter Basic Routing Configuration Guide*. You must use fully qualified path names for the image files. You can upgrade multiple disks for a guest with one command. Any existing images that conflict with the new images are overwritten during an upgrade. The configuration is saved if changes were made to it during the upgrade. Any images which were previously used by the disks

being upgraded are deleted after an upgrade, if they are not overwritten during the upgrade. The **keep-old-images** option prevents the deletion of old images.

During a deployment or upgrade, the disk images are moved from their current, specified location, and not copied, if they are local.

For more information, refer to Upgrading Guests on page 69.

# upgrade virtualization xml <xml-file> [ image <image-file> ] [ iso <iso-file> ] [ keep-old-images ] [routing-instance <name>]

Reconfigures a guest according to a libvirt domain XML file and optionally upgrade the guest image and ISO files.

#### **Syntax**

upgrade virtualization xml xml-file [ image image-file] [ iso iso-file ] [ keep-old-images ][ routing-instance name ]

#### **Command Default**

None.

#### **Parameters**

xml-file

A libvirt domain XML file.

image-file

An image file.

iso-file

An ISO file.

#### keep-old-images

Specifies the retention of old images.

name

Specifies the name of the routing instance to reach the remote host or hosts serving the XML, disk image or ISO files. The default routing-instance is used if a value for the routing-instance keyword is not specified.

#### Modes

Operational mode.

#### **Usage Guidelines**

Use this command to reconfigure a guest according to a libvirt domain XML file and optionally upgrade the guest image and ISO files.

The command reconfigures an existing guest according to the parameters that are defined within an XML file. The XML file must contain the same guest name as the guest being upgraded. If a disk image is not specified in the command, the current guest image is retained for the new configuration. If an ISO file is not specified in the command, the current ISO image of the guest is retained for the new configuration. The files may be local or remote. When a routing instance is specified, it is used to reach all remote hosts that are specified. Use fully qualified path names for the files. If an image or ISO file is specified, any existing files that conflict are overwritten during the upgrade. If the existing guest configuration has more than one disk or

CDROM drive, the extra disks are lost during the upgrade. The configuration is saved if changes were made to it during the upgrade. The **keep-old-images** option prevents the deletion of old images.

During a deployment or upgrade, the disk images are moved from their current, specified location, and not copied, if they are local.

# **Guest Lifecycle Commands**

| • | add virtualization guest <guest-name> snapshot <snapshot-name> description <description></description></snapshot-name></guest-name> | 84 |
|---|----------------------------------------------------------------------------------------------------|----|
| • | copy virtualization image <image/> to <new-path></new-path>                                                                         | 85 |
| • | delete virtualization guest <guest-name> snapshot <snapshot-name></snapshot-name></guest-name>                                      |    |
| • | delete virtualization image <image/>                                                                                                |    |
| • | download virtualization image from <uri> [routing-instance <name>]</name></uri>                                                     |    |
| • | move virtualization image <image/> to <new-path></new-path>                                                                         |    |
| • | restart virtualization guest <guest-name></guest-name>                                                                              | 91 |
| • | reset virtualization guest <guest-name> to snapshot <snapshot-name></snapshot-name></guest-name>                                    |    |
| • | poweroff virtualization guest <guest-name></guest-name>                                                                             | 93 |
| • | start virtualization guest <guest-name></guest-name>                                                                                | 94 |
| • | show virtualization images                                                                                                    |    |
| • | show virtualization status                                                                                                    | 96 |
| • | show virtualization guest <guest-name> snapshots</guest-name>                                                                       | 97 |
|   | upload virtualization image simages to sURIs [routing-instance snames]                                                              |    |

# add virtualization guest <guest-name> snapshot <snapshot-name> description <description>

Creates a snapshot of a guest with an optional description.

### **Syntax**

add virtualization guest guest-name snapshot snapshot-name [description description]

#### **Parameters**

guest-name
A guest name.

snapshot-name
A snapshot name.

description
A description of the snapshot.

#### Modes

Operational mode.

#### **Usage Guidelines**

Use this command to create a snapshot of a guest.

#### **Examples**

The following example shows how to create a snapshot.

vyatta@vyatta:~\$ add virtualization guest vr5600 snapshot testing1 description testMonday

# copy virtualization image <image> to <new-path>

Copies an image to a new path relative to the /var/lib/libvirt/images folder.

#### **Syntax**

copy virtualization image image to new-path

#### **Parameters**

image

An image file relative to /var/lib/libvirt/images.

new-path

An image file location relative to /var/lib/libvirt/images.

#### Modes

Operational mode.

### **Usage Guidelines**

Use this command to copy an image to a new path. All the image paths are relative to the /var/lib/libvirt/images folder.

Any existing image at the new path is overwritten.

#### **Examples**

The following example shows how to copy an image to a new path.

```
vyatta@vyatta:~$ show virtualization images
an-image.qcow2

vyatta@vyatta:~$ copy virtualization image an-image.qcow2 to an-image-copy.qcow2

vyatta@vyatta:~$ show virtualization images
an-image-copy.qcow2
an-image.qcow2
```

# delete virtualization guest <guest-name> snapshot <snapshot-name>

Deletes a snapshot of a guest.

### **Syntax**

delete virtualization guest guest-name snapshot snapshot-name

#### **Parameters**

guest-name
A guest name.

snapshot-name
A snapshot name.

#### Modes

Operational mode.

# **Usage Guidelines**

Use this command to delete a snapshot of a guest.

## **Examples**

The following example shows how to delete a snapshot.

vyatta@vyatta:~\$ show virtualization guest vr5600 snapshots

| Snapshot                                                     | Date                              | Description            |
|--------------------------------------------------------------|-----------------------------------|------------------------|
|                                                              |                                   |                        |
| test1                                                        | 2015-11-27T07:59:57+00:00         |                        |
| test2                                                        | 2015-12-09T14:38:59+00:00         |                        |
|                                                              |                                   |                        |
| testing1                                                     | 2015-12-09T14:43:03+00:00         | testMonday             |
|                                                              |                                   |                        |
| vvatta@vvatta:~                                              | \$ delete virtualization quest vr | 5600 snapshot testing1 |
|                                                              | ,                                 |                        |
| -11-0                                                        | \$ -1 '1'                         | .00                    |
| vyatta@vyatta:~\$ show virtualization guest vr5600 snapshots |                                   |                        |
|                                                              |                                   |                        |
| Snapshot                                                     | Date                              | Description            |
|                                                              |                                   |                        |
| test1                                                        | 2015-11-27T07:59:57+00:00         |                        |
|                                                              |                                   |                        |
| test2                                                        | 2015-12-09T14:38:59+00:00         |                        |

vyatta@vyatta:~\$

# delete virtualization image <image>

Deletes an image from the /var/lib/libvirt/images folder.

#### **Syntax**

delete virtualization image image

#### **Parameters**

image

An image file relative to /var/lib/libvirt/images.

#### Modes

Operational mode.

## **Usage Guidelines**

Use this command to delete an image from the /var/lib/libvirt/images folder.

An image is not deleted if it is referenced by a guest configuration.

## **Examples**

The following example shows how to delete an image.

```
vyatta@vyatta:~$ show virtualization images
an-image.qcow2
moved-image.qcow2

vyatta@vyatta:~$ delete virtualization image moved-image.qcow2

vyatta@vyatta:~$ show virtualization images
an-image.qcow2
```

# download virtualization image from <uri> [routing-instance <name>]

Downloads a remote image to the /var/lib/libvirt/images folder by using HTTP, HTTPS, FTP, SFTP, or SCP.

#### **Syntax**

download virtualization image from uri [ to image-path ] [ authentication username username-text [ password password-text ] ] [disable-verification] [ routing-instance name ]

#### **Parameters**

uri

An HTTP, HTTPS, FTP, SFTP, or SCP location for an image.

image-path

An image location relative to the /var/lib/libvirt/images folder.

username username-text

Specifies a username.

password password-text

Specifies a password. The system prompts for a password, if one is not specified.

disable-verification

Disables the SSL certificate verification.

name

Specifies the name of the routing instance to reach the host serving the image. The default routing-instance is used if a value for the routing-instance keyword is not specified.

#### Modes

Operational mode.

#### **Usage Guidelines**

Use this command to download a remote image to the /var/lib/libvirt/images folder by using HTTP, HTTPS, FTP, or SCP.

Host key verification is not performed when using either SFTP or SCP.

For more information about VRF configuration, refer to the VRF Support chapter in the *Brocade 5600 vRouter Basic Routing Configuration Guide*.

#### **Command Output**

The download virtualization image command displays the following information:

| Output field         | Description                                                  |
|----------------------|--------------------------------------------------------------|
| % Total              | Size of the image file in the remote location.               |
| % Received           | Size of the image file received.                             |
| % Xferd              | Size of the uploaded image file. Not relevant for downloads. |
| Average Speed Dload  | Average download speed.                                      |
| Average Speed Upload | Average upload speed. Not relevant for downloads.            |
| Time Total           | Total time required for the download.                        |
| Time Spent           | Time spent since the download started.                       |
| Time Left            | Time left to complete the download.                          |
| Current Speed        | Current speed of the download.                               |

The command output is not displayed until the download has finished.

# **Examples**

The following example shows how to download an image from an SCP location.

vyatta@vyatta:~\$ download virtualization image from scp://10.10.1.1/home/image-user/another-image.qcow2
authentication username image-user
Enter password for 'image-user':

```
% Total % Received % Xferd Average Speed Time Time Time Current Dload Upload Total Spent Left Speed 100 292M 100 292M 0 0 31.9M 0 0:00:09 0:00:09 --:--- 32.0M 100 292M 100 292M 0 0 31.9M 0 0:00:09 0:00:09 --:--- 31.9M
```

# move virtualization image <image> to <new-path>

Moves an image to a new path relative to the /var/lib/libvirt/images folder.

## **Syntax**

move virtualization image image to new-path

#### **Parameters**

image

An image file relative to /var/lib/libvirt/images.

new-path

An image file location relative to /var/lib/libvirt/images.

#### Modes

Operational mode.

## **Usage Guidelines**

Use this command to move an image to a new path. All the image paths are relative to the /var/lib/libvirt/images folder.

An image is not moved if the original path is referenced by a guest configuration.

Any existing image at the new path is overwritten.

#### **Examples**

The following example shows how to move an image to a new path.

```
vyatta@vyatta:~$ show virtualization images
an-image.qcow2

vyatta@vyatta:~$ move virtualization image an-image.qcow2 to moved-image.qcow2

vyatta@vyatta:~$ show virtualization images
moved-image.qcow2
```

# restart virtualization guest <guest-name>

Powers down a guest and then powers it on.

#### **Syntax**

restart virtualization guest guest-name

#### **Parameters**

guest-name

A guest name.

#### Modes

Operational mode.

# Usage Guidelines

Use this command to restart a guest.

If the guest does not respond to the shutdown request, then the command forcibly powers off the guest after 300 seconds.

## **Examples**

The following example shows how to restart a guest.

vyatta@vyatta:~\$ restart virtualization guest aguest

# reset virtualization guest <guest-name> to snapshot <snapshot-name>

Rolls back a guest to a previous snapshot state.

### **Syntax**

reset virtualization guest guest-name to snapshot snapshot-name

#### **Parameters**

guest-name
A guest name.

snapshot-name
A snapshot name.

#### Modes

Operational mode.

#### **Usage Guidelines**

Use this command to roll back a guest to a previous state.

## Examples

The following example shows how to reset a guest to a previous state.

vyatta@vyatta:~\$ reset virtualization guest aguest to snapshot test1 vyatta@vyatta:~\$

# poweroff virtualization guest <guest-name>

Powers down a guest.

#### **Syntax**

poweroff virtualization guest guest-name

#### **Parameters**

guest-name

A guest name.

#### Modes

Operational mode.

## **Usage Guidelines**

Use this command to power down a guest. The guest must be running when you enter the command.

If the guest does not respond to the shutdown request, then the command forcibly powers off the guest after 300 seconds.

## **Examples**

The following example shows how to power down a guest.

vyatta@vyatta:~\$ poweroff virtualization guest test1

# start virtualization guest <guest-name>

Starts a guest.

#### **Syntax**

start virtualization guest guest-name

#### **Parameters**

guest-name

A guest name.

#### Modes

Operational mode.

### **Usage Guidelines**

Use this command to start a guest. The guest must already be configured and must not be running when you enter the command.

# **Examples**

The following example shows how to start a guest.

vyatta@vyatta:~\$ poweroff virtualization guest test1
vyatta@vyatta:~\$ start virtualization guest test1

# show virtualization images

Displays a list of all images available in the /var/lib/libvirt/images folder.

## **Syntax**

show virtualization images

#### Modes

Operational mode.

# **Usage Guidelines**

Use this command to display a list of all images available in the /var/lib/libvirt/images folder.

# **Examples**

The following example shows how to display a list of images available in the /var/lib/libvirt/images folder. .

vyatta@vyatta:~\$ show virtualization images
an-image.qcow2
moved-image.qcow2

# show virtualization status

Displays the status of guests.

### **Syntax**

show virtualization status

#### Modes

Operational mode.

# **Usage Guidelines**

Use this command to display the status of guests.

# **Command Output**

The **show virtualization status** command displays the following information:

| Output field | Description                        |
|--------------|------------------------------------|
| Name         | Name of a guest.                   |
| State        | State of a guest, such as running. |

# **Examples**

The following example shows how to display the status of guests.

```
vyatta@vyatta:~$ show virtualization status
Name State
```

vr5600 running

# show virtualization guest <guest-name> snapshots

Displays all available snapshots for a specified guest.

#### **Syntax**

show virtualization quest quest-name snapshots

#### **Parameters**

guest-name

A unique guest name.

#### Modes

Operational mode.

### **Usage Guidelines**

Use this command to display all available snapshots for a guest.

## **Command Output**

The show virtualization guest <guest-name> snapshots command displays the following information:

| Output field | Description                         |
|--------------|-------------------------------------|
| Snapshot     | Name of a snapshot.                 |
| Date         | Date when the snapshot was created. |
| Description  | Description of the snapshot.        |

## **Examples**

The following example shows how to display the list of available snapshots for a guest.

 $\verb|vyatta@vyatta:~\$| show virtualization guest another-guest snapshots$ 

| Snapshot   | Date                                                   | Description    |
|------------|--------------------------------------------------------|----------------|
|            |                                                        |                |
| sn0<br>sn1 | 2015-08-26T16:35:02+00:00<br>2015-08-27T15:01:08+00:00 | Test1<br>Test2 |
| DIII       | 2010 00 27110.01.00700.00                              | 10002          |

# upload virtualization image <image> to <URI> [routing-instance <name>]

Uploads an image located relative to the /var/lib/libvirt/images folder to the remote server by using FTP, SFTP, or SCP.

#### **Syntax**

upload virtualization image image to uri [ authentication username username-text [ password password-text ] ] [disable-verification] [ routing-instance name ]

#### **Parameters**

image

An image location relative to the /var/lib/libvirt/images folder.

uri

An FTP, SFTP, or SCP location for an image.

username username-text

Specifies a username.

password password-text

Specifies a password. The system prompts for a password, if one is not used.

disable-verification

Disables the SSL certificate verification.

name

Specifies the name of the routing instance to reach the host on which the image must be uploaded to. The default routing-instance is used if a value for the routing-instance keyword is not specified.

#### Modes

Operational mode.

#### **Usage Guidelines**

Use this command to upload an image located relative to the /var/lib/libvirt/images folder to the remote server by using FTP, SFTP, or SCP.

Host key verification is not performed when using either SFTP or SCP.

For information about VRF configuration, refer to the VRF Support chapter in the *Brocade 5600 vRouter Basic Routing Configuration Guide.* 

#### **Command Output**

The upload virtualization image command displays the following information:

| Output field         | Description                                                 |
|----------------------|-------------------------------------------------------------|
| % Total              | Size of the uploaded image file.                            |
| % Received           | Size of the image file received. Not relevant for uploads.  |
| % Xferd              | Size of the uploaded image.                                 |
| Average Speed Dload  | Average speed of the download.<br>Not relevant for uploads. |
| Average Speed Upload | Average speed of the upload.                                |
| Time Total           | Total time required for the upload.                         |
| Time Spent           | Time spent since the upload started.                        |
| Time Left            | Time left to complete the upload.                           |
| Current Speed        | Current speed of the upload.                                |

The command output is not displayed until the download has finished.

# **Examples**

The following example shows how to upload an image to an SCP location.

 $\label{local_vyatta} $$ vyatta@vyatta:~$ upload virtualization image another-image.qcow2 to scp://10.10.1.1/home/image-user/another-image-used.qcow2 authentication username image-user Enter password for 'image-user':$ 

# **Monitoring Guests**

| • | Monitoring guests overview | 101 |
|---|----------------------------|-----|
|   | Probe type                 |     |
|   | Probe action overview      |     |
|   | Logging overview           |     |
|   | Configuring Probes         | 103 |

# Monitoring guests overview

The guest probe feature provides the ability to monitor the vitality of guests that run on top of the VNF platform hypervisor. You can monitor each guest by configuring an SNMP, an HTTPS or a ping probe to check for expected responses at a target IP address. The probe runs at a configurable interval and can take action on the associated guest after a configurable number of consecutive failures.

Multiple independent probes are supported, each with a single type of SNMP, HTTP, HTTPS or ping. You can separately configure the failure action, interval, retries, and guest start-up interval.

#### NOTE

Only one probe for each guest is supported.

#### NOTE

The probe service is routing-instance aware. It is possible for guest VMs to be configured so that they can only be network reachable by using a particular routing instance.

# Probe type

The following sections provide specific information about each type of VNF platform probe.

## Ping probe

A ping probe sends an ICMP echo request to the target. It then expects an ICMP echo reply. If the response is not received, the probe fails.

### HTTP probe

The HTTP probe sends an HTTP GET request to the target and expects a particular status code in response. The probe fails if there is no response or a different status code is received. Following are the parameters of an HTTP probe:

- Path—Server document path, which defaults to /.
- Port—Server port, which defaults to 80.
- Status code—Expected HTTP status code, which defaults to 200.

#### HTTPS probe

The HTTPS probe sends an HTTPS GET request to the target and expects a particular status code in response. The probe fails if there is no response or a different status code is received. An invalid SSL certificate also causes a failure by default. Following are the parameters of an HTTPS probe:

- Path—Server document path, which defaults to /.
- Port—Server port, which defaults to 443.
- Status code—Expected HTTPS status code, which defaults to 200.
- · Certificate validation—Certificate validation enforcement enabled by default.

#### **SNMP Probe**

The SNMP probe sends an SNMP GET request to the target and expects a particular value at an OID. The probe fails if there is no response, or a different value is received. Following are the parameters of an SNMP probe:

- OID—Object identifier, in numbered dot notation, to look up.
- Value—Expected value.
- SNMP version—SNMP versions, which are 1 or 2.
- Community—SNMP community string, which defaults to public.

# Probe action overview

A waiting period is required for the guest to boot and guest services to be available. The defined guest action is not executed until this period has expired. Probing may begin earlier if multiple guest actions with different waits are configured on a probe. Only one probe can take action on a guest. The startup wait must be long enough to allow the guest to come up in normal operation and the waiting period ranges from 1 to 30 minutes. The default waiting period is 5 minutes.

Following are available actions for guest probes:

- none—Takes no action.
- · reset—Performs a forceful reboot of the guest.
- poweroff—Performs a forceful shutdown of the guest.

# Logging overview

Whenever the probe service takes action on a guest that has stopped responding to probes, the probe service logs an appropriate message in the /var/log/messages file. By default, messages are logged only when probes fail or an action is taken. With the debug option enabled, additional messages are logged when a probe is sent, a response is received, or the probe times out.

The following section provides an example of nondebug log entries. In the example, the **foo** probe fails three times and causes the aguest guest to be reset.

```
2015-10-14T01:12:17.882305+00:00 localhost probed: Probe foo failed 2015-10-14T01:12:43.440805+00:00 localhost probed: message repeated 3 times: [ Probe foo failed] 2015-10-14T01:12:43.441094+00:00 localhost probed: Sequential failures for probe foo have exceeded the threshold (3), running actions 2015-10-14T01:12:43.452570+00:00 localhost probed: a-quest reset performed
```

# **Configuring Probes**

The following sections provide configuration examples for these probes:

- Ping
- HTTP
- HTTPS
- SNMP

#### Configuring a guest ping probe

The following example shows how to configure a guest ping probe with the following parameters:

- Probe type: ping
- Probe: my-guest-ping-probe
- Network target: 10.10.10.10
- Routing instance: blue
- Action: reset

In this example, an ICMP echo request is sent to the 10.10.10.10 network target in the blue routing instance every 10 seconds after the a-guest guest has been running for at least 3 minutes. If no reply is received after three consecutive attempts, then the guest is forcibly reset.

To configure the guest probe and ping the guest, follow these steps in configuration mode.

TABLE 13 Configuring a guest ping probe

| Step                                    | Command                                                                                                    |
|-----------------------------------------|----------------------------------------------------------------------------------------------------|
| Set the probe name.                     | vyatta@vyatta# set service probes probe my-guest-ping-probe                                                    |
| Set the probe type.                     | vyatta@vyatta# set service probes probe my-guest-ping-probe type network ping                                  |
| Set the target IP address of the probe. | vyatta@vyatta# set service probes probe my-guest-ping-probe type network target 10.10.10.10                    |
| Set the routing instance of the probe.  | vyatta@vyatta# set service probes probe my-guest-ping-probe type network routing-instance blue                 |
| Set the guest action of the probe.      | vyatta@vyatta# set service probes probe my-guest-ping-probe action virtualization guest a-guest action reset   |
| Set the guest startup waiting time.     | vyatta@vyatta# set service probes probe my-guest-ping-probe action virtualization guest a-guest startup-wait 3 |
| Commit the changes.                     | vyatta@vyatta# commit                                                                                          |
| Save the changes.                       | vyatta@vyatta# save                                                                                            |
| Display the results.                    | <pre>vyatta@vyatta# show service probes probes {    probe my-guest-ping-probe {</pre>                          |

TABLE 13 Configuring a guest ping probe (continued)

# Configuring a guest HTTP probe

The following example shows how to configure a guest HTTP probe with the following parameters:

- Probe type: http
- Probe: my-guest-http-probe
- Network target: 10.1.1.2
- Path: /
- Port: 80
- Status Code: 200
- Action: poweroff

In this example, an HTTP GET request is sent to the 10.1.1.2 network target in the default routing instance and expects an HTTP status code in return. The probe fails if there is no response or a status code other than 200 is received.

To configure the guest HTTP probe, follow these steps in configuration mode.

TABLE 14 Configuring a guest HTTP probe

| Step                                    | Command                                                                                  |
|-----------------------------------------|------------------------------------------------------------------------------------------|
| Set the probe name.                     | vyatta@vyatta# set service probes probe my-guest-http-probe                              |
| Setting the probe type to HTTP.         | vyatta@vyatta# set service probes probe my-guest-http-probe type network http            |
| Set the target IP address of the probe. | vyatta@vyatta# set service probes probe my-guest-http-probe type network target 10.1.1.2 |
| Set the HTTP server document path.      | vyatta@vyatta# set service probes probe my-guest-http-probe type network http path /     |
| Set the HTTP server port.               | vyatta@vyatta# set service probes probe my-guest-http-probe type network http port 80    |

TABLE 14 Configuring a guest HTTP probe (continued)

| Step                               | Command                                                                                                    |
|------------------------------------|----------------------------------------------------------------------------------------------------|
| Set the expected HTTP status code. | vyatta@vyatta# set service probes probe my-guest-http-probe type network http status-code 200                                                                                                    |
| Set up the guest action            | vyatta@vyatta# set service probes probe my-guest-http-probe action virtualization guest a-guest action poweroff                                                                                                    |
| Commit the changes.                | vyatta@vyatta# commit                                                                                                    |
| Save the changes.                  | vyatta@vyatta# save                                                                                                    |
| Display the results.               | <pre>vyatta@vyatta# show service probes probe my-guest-http-probe probe my-guest-http-probe {     action {         virtualization {             guest a-guest {                 action poweroff             }         }         type {             network {                 http {                     path /                     port 80                     status-code 200                     }</pre> |

# Configuring a guest HTTPS probe

The following example shows how to configure a guest HTTPS probe with the following parameters:

- Probe type: https
- Probe: my-guest-https-probe
- Network target: 10.1.1.2
- Path: /
- Port: 443
- Status code: 200
- Certificate validation: true
- Action: poweroff

In this example, an HTTPS GET request is sent to the 10.1.1.2 network target in the default routing instance and expects an HTTPS status code in return. The probe fails if there is no response or a status code other than 200 is received or the server uses an invalid SSL certificate.

To configure the guest HTTPS probe, follow these steps in configuration mode.

TABLE 15 Configuring a guest HTTPS probe

| Step                                    | Command                                                                                                    |
|-----------------------------------------|----------------------------------------------------------------------------------------------------|
| Set the probe name.                     | vyatta@vyatta# set service probes probe my-guest-https-probe                                                                                                    |
| Set the probe type to HTTPS.            | vyatta@vyatta# set service probes probe my-guest-https-probe type network https                                                                                                    |
| Set the target IP address of the probe. | vyatta@vyatta# set service probes probe my-guest-https-probe type network target 10.1.1.2                                                                                                    |
| Set the HTTPS server document path.     | vyatta@vyatta# set service probes probe my-guest-https-probe type network https path /                                                                                                    |
| Set the HTTPS server port.              | vyatta@vyatta# set service probes probe my-guest-https-probe type network https port 443                                                                                                    |
| Set the expected HTTPS status code.     | vyatta@vyatta# set service probes probe my-guest-https-probe type network https status-<br>code 200                                                                                                    |
| Setup the certificate validation.       | vyatta@vyatta# set service probes probe my-guest-https-probe type network https<br>certificate-validation true                                                                                                    |
| Set up the guest action                 | vyatta@vyatta# set service probes probe my-guest-https-probe action virtualization guest a-guest action poweroff                                                                                                    |
| Commit the changes.                     | vyatta@vyatta# commit                                                                                                    |
| Save the changes.                       | vyatta@vyatta# save                                                                                                    |
| Display the results.                    | <pre>vyatta@vyatta# show service probes probe my-guest-https-probe probe my-guest-https-probe {     action {         virtualization {             guest a-guest {                  action poweroff             }         }         type {             network {</pre> |

# Configuring a guest SNMP probe

The following example shows how to configure a guest SNMP probe with the following parameters:

- Probe type: snmp
- Probe: my-guest-snmp-probe
- Network target: 10.1.1.2

• OID: 1.3.6.1.2.1.1.1.0

• SNMP protocol version: v2

Community: public

• Value: text string

• Guest: vr5600

Action: reset

In this example, an SNMP GET request is sent to the 10.1.1.2 network target in the default routing instance and expects the OID to return a value. The probe fails if there is no response or a different value is returned.

To configure the guest SNMP probe, follow these steps in configuration mode.

**TABLE 16** Configuring a guest SNMP probe

| Step                                    | Command                                                                                                    |
|-----------------------------------------|----------------------------------------------------------------------------------------------------|
| Set the probe name.                     | vyatta@vyatta# set service probes probe my-guest-snmp-probe                                                                                                    |
| Set the probe type to SNMP.             | vyatta@vyatta# set service probes probe my-guest-snmp-probe type network snmp                                                                                                    |
| Set the target IP address of the probe. | vyatta@vyatta# set service probes probe my-guest-snmp-probe type network target 10.1.1.2                                                                                                    |
| Set the OID.                            | vyatta@vyatta# set service probes probe my-guest-snmp-probe type network snmp oid 1.3.6.1.2.1.1.0                                                                                                    |
| Set the SNMP protocol version.          | vyatta@vyatta# set service probes probe my-guest-snmp-probe type network snmp v2                                                                                                    |
| Set the SNMP community.                 | vyatta@vyatta# set service probes probe my-guest-snmp-probe type network snmp v2 community public                                                                                                    |
| Set the expected value at the OID.      | vyatta@vyatta# set service probes probe my-guest-snmp-probe type network snmp value "text string"                                                                                                    |
| Set up the guest action.                | vyatta@vyatta# set service probes probe my-guest-snmp-probe action virtualization guest vr5600 action reset                                                                                                    |
| Commit the changes.                     | vyatta@vyatta# commit                                                                                                    |
| Save the changes.                       | vyatta@vyatta# save                                                                                                    |
| Display the results.                    | <pre>vyatta@vyatta# show service probes probe my-guest-snmp-probe probe my-guest-snmp-probe {     action {         virtualization {             guest vr5600 {                 action reset             }         }      }      type {         network {             snmp {                 oid 1.3.6.1.2.1.1.1.0                 v2 {</pre> |

#### TABLE 16 Configuring a guest SNMP probe (continued)

| Step | Command                                               |
|------|-------------------------------------------------------|
|      | <pre>value "text string" } target 10.1.1.2 } } </pre> |

## **Monitoring Guests Commands**

| • | service probes debug                                                                                                    | 110 |
|---|----------------------------------------------------------------------------------------------------|-----|
| • | service probes probe <pre><pre>probe-name&gt;</pre></pre>                                                                                                | 111 |
| • | service probes probe <pre>cprobe-name&gt; type network target <ip-address></ip-address></pre>                                                            | 112 |
| • | service probes probe <pre>cprobe-name</pre> type network routing-instance <name< pre=""></name<>                                                         | 113 |
| • | service probes probe <pre>cprobe-name&gt; interval <interval-number></interval-number></pre>                                                             | 114 |
| • | service probes probe <probe-name> retries <retries-number></retries-number></probe-name>                                                                 | 115 |
| • | service probes probe <pre>cprobe-name&gt; type network ping</pre>                                                                                        | 116 |
| • | service probes probe <pre>cprobe-name&gt; type network http</pre>                                                                                        | 117 |
| • | service probes probe <pre>cprobe-name</pre> type network http path <path-text< pre=""></path-text<>                                                      | 118 |
| • | service probes probe <pre>cprobe-name</pre> type network http port <port-number< pre=""></port-number<>                                                  | 119 |
| • | service probes probe <pre>cprobe-name</pre> type network http status-code <code-number< pre=""></code-number<>                                           | 120 |
| • | service probes probe <pre>cprobe-name</pre> type network https                                                                                           | 121 |
| • | service probes probe <pre>cprobe-name&gt; type network https path <path-text></path-text></pre>                                                          | 122 |
| • | service probes probe <pre>cprobe-name&gt; type network https port <port-number></port-number></pre>                                                      | 123 |
| • | service probes probe <pre>cprobe-name</pre> type network https status-code <code-number< pre=""></code-number<>                                          | 124 |
| • | service probes probe <pre> robe-name&gt; type network https certificate-validation { true   false }</pre>                                                | 125 |
| • | service probes probe <pre>cprobe-name&gt; type network snmp</pre>                                                                                        | 126 |
| • | service probes probe <pre>cprobe-name&gt; type network snmp oid <oid-value></oid-value></pre>                                                            | 127 |
| • | service probes probe <pre>cprobe-name&gt; type network snmp value <value-snmp-mib></value-snmp-mib></pre>                                                | 128 |
| • | service probes probe <pre>cprobe-name&gt; type network snmp v1</pre>                                                                                     |     |
| • | service probes probe <pre>cprobe-name&gt; type network snmp v2</pre>                                                                                     | 131 |
| • | service probes probe <pre> robe-name&gt; type network snmp v1 community <text string=""></text></pre>                                                    | 132 |
| • | service probes probe <pre>cprobe-name</pre> type network snmp v2 community <some pre="" string<="" text=""></some>                                       | 133 |
| • | service probes probe <pre> robe-name</pre> action virtualization guest <guest-name< pre=""> action { none   poweroff</guest-name<>                       |     |
|   | reset }                                                                                                    | 134 |
| • | service probes probe <probe-name> action virtualization guest <guest-name> startup-wait <startup-< td=""><td></td></startup-<></guest-name></probe-name> |     |
|   | wait-value>                                                                                                    | 136 |
| • | show probes status                                                                                                    | 137 |

## service probes debug

Enables verbose probe logging.

## **Syntax**

set service probes debug delete service probes debug show service probes

### **Command Default**

None.

### **Parameters**

debug

Enables verbose probe logging.

#### Modes

Configuration mode

### **Configuration Statement**

service probes debug

## **Usage Guidelines**

Use this command to enable verbose probe logging. The probe service logs are stored in /var/log/messages. Run the grep probed /var/log/messages command to extract and display the probe log messages from the system log. To view the additional debug messages, the daemon syslog facility must be configured to at least the info level.

Use the set version of the command to enable verbose logging.

Use the delete version of the command to disable verbose logging.

Use the **show** version of the command to display the status of all probes.

## service probes probe probe-name>

Creates a probe with a specific probe name.

## **Syntax**

set service probes probe probe-name
delete service probes probe probe-name
show service probes probe probe-name

### Command Default

None

#### **Parameters**

probe-name

The name of a probe, which must be alphanumeric.

### Modes

Configuration mode.

## **Usage Guidelines**

Use this command to create a probe with a specific probe name.

Use the **set** version of the command to create a probe with a specific probe name.

Use the **delete** version of the command to delete a probe with a specific probe name.

Use the **show** form of the command to display a probe with a specific probe name.

# service probes probe probe-name> type network target <ip-address>

Sets the target IP address of a probe.

### **Syntax**

set service probes probe probe-name type network target ip-address delete service probes probe probe-name type network target ip-address show service probes probe probe-name type network target

### Command Default

None.

### **Parameters**

probe-name
The name of a probe.

ip-address
The IPv4 or IPv6 address of a target.

### Modes

Configuration mode.

### **Configuration Statement**

```
service probes probe probe-name {
    type {
        network {
            target ip-address
        }
    }
}
```

## **Usage Guidelines**

Use this command to set the target IP address of a probe.

Use the set form of this command to set the target IP address of a probe.

Use the delete form of this command to remove the target IP address of a probe.

Use the **show** form of this command to display the target IP address of a probe.

# service probes probe probe-name> type network routing-instance <name>

Sets the routing instance of a probe.

## **Syntax**

set service probes probe *probe-name* type network routing-instance *name* delete service probes probe *probe-name* type network routing-instance *name* show service probes probe *probe-name* type network routing-instance

### Command Default

None.

### **Parameters**

probe-name

The name of a probe.

name

Specifies the name of the routing instance to reach the probe target. The default routing-instance is used if a value for the routing-instance keyword is not specified.

### Modes

Configuration mode.

### **Configuration Statement**

```
service probes probe probe-name {
    type {
        network {
            routing-instance name
        }
    }
}
```

## **Usage Guidelines**

Use this command to set the routing instance of a probe. If a routing instance is not set, the default routing instance is used. For more information about VRF configuration, refer to the VRF Support chapter in the *Brocade 5600 vRouter Basic Routing Configuration Guide*.

Use the set form of this command to set the routing instance of a probe.

Use the **delete** form of this command to remove the routing instance of a probe.

Use the **show** form of this command to display the routing instance of a probe.

## service probes probe probe-name> interval <interval-number>

Sets the interval between probe attempts.

## **Syntax**

set service probes probe *probe-name* interval *interval* delete service probes probe *probe-name* interval *interval* show service probes probe *probe-name* interval

### **Command Default**

The default interval is 10 seconds.

### **Parameters**

```
probe-name
A name for a probe.

interval-number
An interval in seconds between probe attempts.
```

### Modes

Configuration mode.

## **Configuration Statement**

```
service probes probe probe-name {
    interval interval-number
}
```

### **Usage Guidelines**

Use this command to set the interval between probe attempts.

Use the set form of this command to set the interval between probe attempts.

Use the delete form of this command to set the interval to the default, which is 10 seconds.

Use the **show** form of this command to display the interval between probe attempts.

## service probes probe probe-name> retries <retriesnumber>

Sets the number of consecutive probe failures before action is taken.

## **Syntax**

set service probes probe probe-name retries retries delete service probes probe probe-name retries retries show service probes probe probe-name retries

### **Command Default**

The default number of retries is 3.

### **Parameters**

A name for a probe.

A number of consecutive probe failures before acting.

### Modes

Configuration mode.

### **Configuration Statement**

```
service probes probe probe-name {
    retries retries-number
}
```

## **Usage Guidelines**

Use this command to set the number of consecutive probe failures before action is taken.

Use the set form of this command to set the number of consecutive probe failures before action is taken.

Use the delete form of this command to set the default number of consecutive probe failures, which is 3, before action is taken.

Use the **show** form of this command to display the number of consecutive probe failures before action is taken.

## 

Enables the ping probe.

## **Syntax**

set service probes probe *probe-name* type network ping delete service probes probe *probe-name* type network ping show service probes probe *probe-name* type network

### **Parameters**

probe-name
A name for a probe.

### Modes

Configuration mode

## **Configuration Statement**

```
service probes probe probe-name type
    network {
        ping
}
```

## **Usage Guidelines**

Use this command to enable the ping probe.

Use the set form of this command to enable the probe ping.

Use the **delete** form of this command to remove the ping probe.

Use the **show** form of this command to display the ping probe.

## 

Enables the HTTP probe.

## **Syntax**

set service probes probe *probe-name* type network http delete service probes probe *probe-name* type network http show service probes probe *probe-name* type network

### **Parameters**

*probe-name*A name for a probe.

### Modes

Configuration mode.

## **Configuration Statement**

```
service probes probe probe-name type
network {
    http
}
```

## **Usage Guidelines**

Use this command to enable the HTTP probe.

Use the **set** form of this command to enable the HTTP probe.

Use the delete form of this command to remove the HTTP probe.

Use the **show** form of this command to display the HTTP probe.

# service probes probe probe-name> type network http path <path-text>

Sets the document path on the HTTP server.

## **Syntax**

set service probes probe *probe-name* type network http path *path-text* delete service probes probe *probe-name* type network http path *path-text* show service probes probe *probe-name* type network http path

### Command Default

The default value is /.

### **Parameters**

```
probe-name
A name for a probe.

path-text
The document path to the HTTP server.
```

### Modes

Configuration mode.

## **Configuration Statement**

## **Usage Guidelines**

Use this command to set the document path on the HTTP server.

Use the set form of this command to set the document path on the HTTP server.

Use the delete form of this command to set the default document path on the HTTP server.

Use the **show** form of this command to display the document path on the HTTP server.

# service probes probe probe-name> type network http port <port-number>

Sets the server port number for the HTTP probe.

## **Syntax**

set service probes probe probe-name type network http port port-number delete service probes probe probe-name type network http port port-number show service probes probe probe-name type network http port

### Command Default

The default port is 80.

### **Parameters**

```
probe-name
A name for a probe.

port-number
The number of a server port.
```

### Modes

Configuration mode.

## **Configuration Statement**

## **Usage Guidelines**

Use this command to set the server port number for the HTTP probe.

Use the set form of this command to set the server port number for the HTTP probe.

Use the delete form of this command to set the default server port number, which is 80.

Use the **show** form of this command to display the server port number for the HTTP probe.

# service probes probe code code

Set the HTTP status code as a response from the network target.

## **Syntax**

set service probes probe probe-name type network http status-code code-number delete service probes probe probe-name type network http status-code code-number show service probes probe probe-name type network http status-code

### Command Default

The default status code is 200.

### **Parameters**

```
probe-name
A name for a probe.

code-number
An expected HTTP status code.
```

### Modes

Configuration mode.

## **Configuration Statement**

```
service probes probe probe-name type
network {
    http {
        status-code code-number
    }
}
```

## **Usage Guidelines**

Use this command to set the HTTP status code as a response from the network target.

Use the set form of this command to set the HTTP status code as a response from the network target.

Use the delete form of this command to sets the default HTTP status code as a response from the network target.

Use the **show** form of this command to display the HTTP status code as a response from the network target.

## 

Enables the HTTPS probe.

## **Syntax**

set service probes probe *probe-name* type network https delete service probes probe *probe-name* type network https show service probes probe *probe-name* type network

### **Parameters**

probe-name
A name for a probe.

https

Specifies an HTTPS request probe.

#### Modes

Configuration mode

## **Configuration Statement**

```
service probes probe probe-name type
network {
    https
}
```

## **Usage Guidelines**

Use this command to enable the HTTPS probe.

Use the set form of this command to enable the HTTPS probe.

Use the delete form of this command to remove the HTTPS probe.

Use the **show** form of this command to display the HTTPS probe.

# service probes probe probe-name> type network https path <path-text>

Sets the document path on the HTTPS server.

## **Syntax**

set service probes probe probe-name type network https path path-text delete service probes probe probe-name type network https path path-text show service probes probe probe-name type network https path

### Command Default

The default value is /.

### **Parameters**

```
probe-name
A name for a probe.

path-text
The server document path.
```

### Modes

Configuration mode.

## **Configuration Statement**

## **Usage Guidelines**

Use this command to set the document path on the HTTPS server.

Use the set form of this command to set the document path on the HTTPS server.

Use the delete form of this command to sets the default document path on the HTTPS server.

Use the **show** form of this command to display the document path on the HTTPS server.

# service probes probe probe-name> type network https port <port-number>

Sets the server port number for the HTTPS probe.

## **Syntax**

set service probes probe *probe-name* type network https port *port-number* delete service probes probe *probe-name* type network https port *port-number* show service probes probe *probe-name* type network https port

### Command Default

The default port is 443.

### **Parameters**

probe-name
A name for a probe.

port-number
The number of a server port.

### Modes

Configuration mode.

## **Configuration Statement**

## **Usage Guidelines**

Use this command to set the server port number for the HTTPS probe.

Use the set form of this command to set the server port number for the HTTPS probe.

Use the delete form of this command to set the default server port number, which is 443.

Use the **show** form of this command to display the server port number for the HTTPS probe.

# service probes probe probe-name> type network https status-code <code-number>

Set the HTTPS status code as a response from the network target.

## **Syntax**

set service probes probe probe-name type network https status-code code-number delete service probes probe probe-name type network https status-code code-number show service probes probe probe-name type network https status-code

### Command Default

The default status code is 200.

### **Parameters**

probe-name
A name for a probe.

code-number
An expected HTTPS status code.

### Modes

Configuration mode.

### **Configuration Statement**

## **Usage Guidelines**

Use this command to set the HTTPS status code as a response from the network target.

Use the **set** form of this command to set the HTTPS status code as a response from the network target.

Use the delete form of this command to sets the default HTTPS status code as a response from the network target.

Use the **show** form of this command to display the HTTPS status code as a response from the network target.

# service probes probe probe-name> type network https certificate-validation { true | false }

Sets the certificate validation.

## **Syntax**

set service probes probe *probe-name* type network https certificate-validation { true | false } delete service probes probe *probe-name* type network https certificate-validation { true | false } show service probes probe *probe-name* type network https certificate-validation

### Command Default

The default certificate validation is true.

### **Parameters**

probe-name
A name for a probe.

true
Enforces certificate validation
false
Disables certificate validation

### Modes

Configuration mode.

### **Configuration Statement**

## **Usage Guidelines**

Use this command to set certificate validation.

Use the **set** form of this command to set the certificate validation.

Use the **delete** form of this command to set the default certificate validation, which is true.

Use the **show** form of this command to display the certificate validation.

# service probes probe probe-name> type network snmp

Sets the SNMP probe.

## **Syntax**

set service probes probe *probe-name* type network snmp delete service probes probe *probe-name* type network snmp show service probes probe *probe-name* type network

#### **Parameters**

*probe-name*A name for a probe.

### Modes

Configuration mode

## **Configuration Statement**

```
service probes probe probe-name type
network {
    snmp
}
```

## **Usage Guidelines**

Use this command to set the SNMP probe.

Use the **set** form of this command to set the SNMP probe.

Use the delete form of this command to remove the SNMP probe.

Use the **show** form of this command to display the SNMP probe.

# service probes probe probe-name> type network snmp oid <oid-value>

Sets the Object Identifier (OID) value for the SNMP probe.

## **Syntax**

set service probes probe *probe-name* type network snmp oid *oid-value* delete service probes probe *probe-name* type network snmp oid *oid-value* show service probes probe *probe-name* type network snmp oid

### Command Default

None

### **Parameters**

```
probe-name
A name for a probe.

oid-value
An object identifier, in numbered-dot notation, to look up.
```

### Modes

Configuration mode.

### **Configuration Statement**

## **Usage Guidelines**

Use this command to set the OID value for the SNMP probe.

Use the set form of this command to set the OID value for the SNMP probe.

Use the **delete** form of this command to remove the OID value for the SNMP probe.

Use the **show** form of this command to display the the OID value for the SNMP probe.

# service probes probe cprobe-name type network snmp value <value-snmp-mib>

Sets the SNMP MIB value for the SNMP probe.

## **Syntax**

set service probes probe *probe-name* type network snmp value *value-snmp-mib* delete service probes probe *probe-name* type network snmp value *value-snmp-mib* show service probes probe *probe-name* type network snmp value

### **Command Default**

None

### **Parameters**

```
probe-name
```

A name for a probe.

value-snmp-mib

The expected value to be returned from the SNMP MIB.

The value must be in the format that is returned by the snmpget request snmpget: \$ snmpget -v2c -c public 10.10.10.10 1.3.6.1.2.1.1.1.0 SNMPv2-MIB::sysDescr.0 = STRING: Vyatta 4.0.0.R1.11022250.

#### NOTE

In the preceding sample output, STRING: Vyatta 4.0.0.R1.11022250 is an example.

### Modes

Configuration mode.

### **Configuration Statement**

## **Usage Guidelines**

Use this command to set the SNMP MIB value for the SNMP probe.

Use the set form of this command to set the SNMP MIB value for the SNMP probe.

Use the **delete** form of this command to remove the SNMP MIB value for the SNMP probe.

Use the **show** form of this command to display the the SNMP MIB value for the SNMP probe.

# service probes probe probe-name> type network snmp v1

Sets the version of SNMP to 1.

## **Syntax**

set service probes probe *probe-name* type network snmp v1 delete service probes probe *probe-name* type network snmp v1 show service probes probe *probe-name* type network snmp v1

## **Command Default**

None

### **Parameters**

probe-name
A name for a probe.

### Modes

Configuration mode.

### **Configuration Statement**

## **Usage Guidelines**

Use this command to set the version of SNMP to 1.

Use the set form of this command to set the version of SNMP to 1.

Use the delete form of this command to remove the SNMP version.

Use the **show** form of this command to display the SNMP version.

# service probes probe probe-name> type network snmp v2

Sets the version of the SNMP to 2.

## **Syntax**

set service probes probe *probe-name* type network snmp v2 delete service probes probe *probe-name* type network snmp v2 show service probes probe *probe-name* type network snmp v2

### Command Default

None

### **Parameters**

probe-name
A name for a probe.

### Modes

Configuration mode.

## **Configuration Statement**

## **Usage Guidelines**

Use this command to set the version of the SNMP to 2.

Use the set form of this command to set the version of the SNMP to 2.

Use the delete form of this command to remove the version of the SNMP.

Use the **show** form of this command to display the version of the SNMP.

# service probes probe probe-name> type network snmp v1 community <text string>

Sets the SNMP v1 community string.

### **Syntax**

set service probes probe probe-name type network snmp v1 community text string delete service probes probe probe-name type network snmp v1 community text string show service probes probe probe-name type network snmp v1 community

### Command Default

The default community string is public.

### **Parameters**

```
probe-name
A name for a probe.

text string
An SNMP community string.
```

### Modes

Configuration mode.

### **Configuration Statement**

## **Usage Guidelines**

Use this command to set the community string for version 1 of SNMP.

Use the set form of this command to set the community string for version 1 of SNMP.

Use the delete form of this command to remove the default SNMP v1 community string.

Use the **show** form of this command to display the community string for version 1 of SNMP.

# service probes probe probe-name> type network snmp v2 community <some text string>

Sets the community string for version 2 of SNMP.

## **Syntax**

set service probes probe *probe-name* type network snmp v2 community *some text string* delete service probes probe *probe-name* type network snmp v2 community *some text string* show service probes probe *probe-name* type network v2 community

### Command Default

The default value is public.

### **Parameters**

```
probe-name
A name for a probe.

some text string
An SNMP community string.
```

### Modes

Configuration mode.

## **Configuration Statement**

## **Usage Guidelines**

Use this command to set the community string for version 2 of SNMP.

Use the set form of this command to set the community string for version 2 of SNMP.

Use the delete form of this command to remove the community string for version 2 of SNMP.

Use the **show** form of this command to display the community string for version 2 of SNMP.

## 

Sets the action for a guest.

## **Syntax**

set service probes probe *probe-name* action virtualization guest *guest-name* action { none | poweroff | reset } delete service probes probe *probe-name* action virtualization guest *guest-name* action { none | poweroff | reset } show service probes probe *probe-name* action virtualization guest *guest-name* action

### Command Default

None

#### **Parameters**

```
probe-name
A name for a probe.

poweroff
Powers off the guest forcefully.

reset
Reboots the guest forcefully.

none
Takes no action.
```

### Modes

Configuration mode.

## **Configuration Statement**

## Usage Guidelines

Use this command to set the action for a guest.

Use the **set** form of this command to set the action for a guest.

Use the delete form of this command to remove the action for a guest.

Use the **show** form of this command to display the action for a guest.

## 

Sets the time to wait after starting a guest before probing.

## **Syntax**

set service probes probe probe-name action virtualization guest guest-name startup-wait startup-wait-value delete service probes probe probe-name action virtualization guest guest-name startup-wait startup-wait-value show service probes probe probe-name action virtualization guest guest-name startup-wait

### Command Default

The default waiting time is 5 minutes.

#### **Parameters**

```
probe-name
A name for a probe.

guest-name
The name of a guest.

startup-wait-value
```

The time, in minutes, to wait for the guest to boot and its services to become available. The time ranges from 1 to 30 minutes.

### Modes

Configuration mode.

## **Configuration Statement**

```
service probes probe probe-name action virtualization
guest guest-name {
         startup-wait startup-wait-value
}
```

## **Usage Guidelines**

Use this command to set the time to wait after starting a guest before probing.

Use the set form of this command to add the time to wait after starting a guest before probing.

Use the delete form of this command to set the default time to wait after guest start before probing

Use the **show** form of this command to display the time to wait after starting a guest before probing.

## show probes status

Displays the status of the configured probes.

## **Syntax**

show probes status

### Modes

Operational mode.

## **Usage Guidelines**

## **Command Output**

The show probes status command displays the following information for probes:

| Output field       | Description                                           |
|--------------------|-------------------------------------------------------|
| State              | Status of the probe; for example: Running and Paused. |
| Current failures   | Consecutive failure count.                            |
| Total failures     | Total failures.                                       |
| Next probe         | Next probe date and time.                             |
| Last failure       | Date and time of the last failure.                    |
| Last action        | Date and time of the last action.                     |
| Last probe message | Last probe message.                                   |

## **Examples**

The following example shows a probe that is running and has not failed since the probe service was last configured. The Last probe message field contains the latest value retrieved through SNMP because this probe is an SNMP probe.

```
vyatta@vyatta:~$ show probes status
snmp-probe:

State: Running
    Current failures: 0
    Total failures: 0
    Next probe: 2015-11-12 15:10:24
    Last failure: None
    Last action: None
    Last probe message: STRING: Vyatta 4.0.0.R1.11022250
```

## Connecting Guests in a Service Chain

| • | Service chaining overview                            | 139 |
|---|------------------------------------------------------|-----|
|   | Configuring service chaining by using PBR            |     |
|   | Configuring service chaining by using bridging       |     |
|   | Configuring service chaining by using cross-connect  |     |
|   | Configuring service chaining by using a hybrid model |     |

## Service chaining overview

Service chaining is the linking of a logical group of service functions to a packet or flow to realize a service. Service functions in the chain can include network services, such as load balancer, firewall, intrusion prevention, routing, and so on. The criteria for applying a service chain to a packet or flow are based on the packet or flow attributes that span the OSI layer, such as the physical port, IP address header, transport, and application layer information.

The current release of VNF platform supports bridging, policy-based routing (PBR), a cross-connect, and a hybrid method (PBR and cross-connect) of service chaining.

## Configuring service chaining by using PBR

Consider a scenario in which you have two guests VM1 and VM2, as illustrated in the following network diagram. These guests can be any services such as vNAT, vFW, vDPI, and so on.

The following list presents the components of the topology.

- dp0p0s20f1 and dp0p0s20f0 are the ingress and egress interfaces, respectively, for VNF platform or the vhost.
- vhostO and vhost1 are the virtual interfaces for VM1.
- vhost2 and vhost3 are the virtual interfaces for VM2.
- sc1-h1 and sc1-h2 are the PBR policies that are applied to dp0p0s20f1 and vhost1.
- ethO and eth1 are the interfaces of VM1 and VM2.

FIGURE 2 Service chaining by using PBR

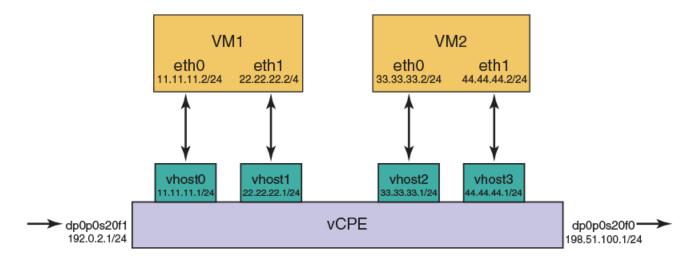

In the topology, to perform service chaining between VM1 and VM2, the PBR policy is applied on dp0p0s20f1 and vhost1, and the route policy lookup is performed on all packets that are received on the dp0p0s20f1 and vhost1 interfaces. If there is a match, the route lookup is performed on the corresponding PBR tables 1 and 2.

In each service route table, static routes are added with the next hop interface pointing to a service guest.

**TABLE 17** Configuring service chaining

| Step                                                  | Commands                                                                                                    |
|-------------------------------------------------------|----------------------------------------------------------------------------------------------------|
| Configure the PBR policy.                             | <pre>vyatta@vyatta# set policy route pbr sc1-h1 rule 1 action 'accept' vyatta@vyatta# set policy route pbr sc1-h1 rule 1 address-family 'ipv4' vyatta@vyatta# set policy route pbr sc1-h1 rule 1 table '1' vyatta@vyatta# set policy route pbr sc1-h2 rule 1 action 'accept' vyatta@vyatta# set policy route pbr sc1-h2 rule 1 address-family 'ipv4' vyatta@vyatta# set policy route pbr sc1-h2 rule 1 table '2'</pre>                                    |
| Configure the static route.                           | <pre>vyatta@vyatta# set protocols static table 1 route 0.0.0.0/0 next- hop '11.11.11.2' vyatta@vyatta# set protocols static table 2 route 0.0.0.0/0 next- hop '33.33.33.2'</pre>                                                                                                    |
| Attach the PBR policy to the corresponding interface. | <pre>vyatta@vyatta# set interfaces dataplane dp0p0s20f1 policy route pbr 'sc1-h1' vyatta@vyatta# set interfaces vhost dp0vhost1 policy route pbr 'sc1-h2'</pre>                                                                                                    |
| Configure the IP addresses on the interfaces.         | <pre>vyatta@vyatta# set interfaces dataplane dp0p0s20f1 address '192.0.2.1/24' vyatta@vyatta# set interfaces dataplane dp0p0s20f0 address '198.51.100.1/24' vyatta@vyatta# set interfaces vhost dp0vhost0 address '11.11.11.1/24' vyatta@vyatta# set interfaces vhost dp0vhost1 address '22.22.22.1/24' vyatta@vyatta# set interfaces vhost dp0vhost2 address '33.33.33.1/24' vyatta@vyatta# set interfaces vhost dp0vhost3 address '44.44.44.1/24'</pre> |

**TABLE 17** Configuring service chaining (continued)

| Step                      | Commands                                                                                                    |
|---------------------------|----------------------------------------------------------------------------------------------------|
|                           | NOTE The dpOvhostO interface corresponds to ethO of the VM1 interface and both the VMs should be on the same subnet. |
| Commit the configuration. | vyatta@vyatta# commit                                                                                                |
| Save the configuration.   | vyatta@vyatta# save                                                                                                  |

## Configuring service chaining by using bridging

Consider a scenario in which you have two guest VM1 and VM2, as illustrated in the following network diagram. These guest VMs can be any services such as vNAT, vFW, vDPI, and so on.

The following list presents the components of the topology.

- dpOpOs20f1 and dpOpOs2f0 are the ingress and egress interfaces, respectively, VNF platform or the vhost.
- vhost0 and vhost1 are the virtual interfaces for VM1.
- vhost2 and vhost3 are the virtual interfaces for VM2.
- dp0p0s20f1 and vhost0 are in the br0 bridge group.
- vhost1 and vhost2 are in the br1 bridge group.

#### NOTE

eth1(VM1) and eth0(VM2) should be in the same subnet because vhost1and vhost2 are associated to the bridge.

#### FIGURE 3 Service chaining by using bridging

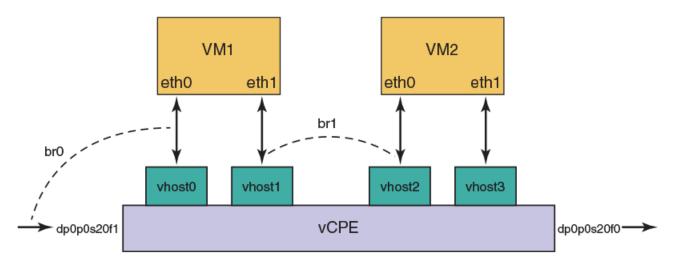

In the topology, to perform service chaining between VM1 and VM2, the br1 bridge group is applied between dp0p0s20f1 and vhost0, and br2 between vhost1 and vhost2. All packets that are received on the dp0p0s20f1 are forwarded to vhost0, and the packets that are received on vhost1 are forwarded to vhost2.

TABLE 18 Configuring service chaining by using bridging

| Commands                                                                                                    |
|----------------------------------------------------------------------------------------------------|
| <pre>vyatta@vyatta# set interfaces bridge br0 vyatta@vyatta# set interfaces dataplane dp0p0s20f1 bridge- group bridge br0 vyatta@vyatta# set interfaces vhost dp0vhost0 bridge-group bridge br0  vyatta@vyatta# set interfaces bridge br1 vyatta@vyatta# set interfaces vhost dp0vhost1 bridge-group bridge br1 vyatta@vyatta# set interfaces vhost dp0vhost2 bridge-group bridge br1 vyatta@vyatta# set interfaces vhost dp0vhost2 bridge-group bridge br1</pre> |
| vyatta@vyatta# commit                                                                                                    |
| vyatta@vyatta# save                                                                                                    |
|                                                                                                    |

## Configuring service chaining by using cross-connect

Consider a scenario in which you have two guest VM1 and VM2, as illustrated in the following network diagram. These guest can be any services such as vNAT, vFW, vDPI, and so on.

The following list presents the components of the topology.

- dp0p0s20f1 and dp0p0s2f0 are the ingress and egress interfaces, respectively, for VNF platform or vhost.
- vhostO and vhost1 are the virtual interfaces for VM1.

#### NOTE

eth1(vm1) and eth0(vm2) should be in the same subnet because vhost1and vhost2 are associated to the bridge.

- vhost2 and vhost3 are the virtual interfaces for VM2.
- dp0vhost0 and dp0p0s20f2 are in cross-connect.
- dp0vhost1 and dp0vhost2 are in cross-connect.
- dpOvhost2 and dpOvhost1.

FIGURE 4 Service chaining by using cross-connect

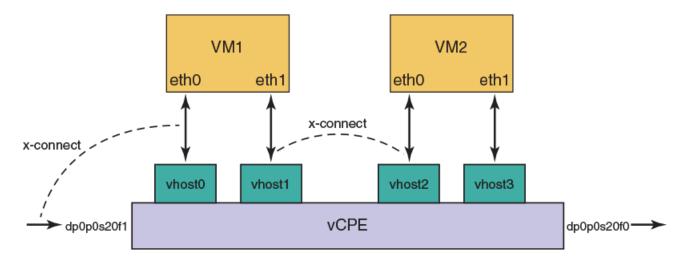

In the topology, to perform service chaining between VM1 and VM2, the cross-connect is applied between dp0vhost0 and dp0p0s20f1, dp0vhost1 and vhost dp0vhost2, and dp0vhost2 and vhost dp0vhost1. All the packets that are received on dp0p0s20f1 are forwarded to dp0vhost0 and the traffic that is received on dp0vhost1 is forwarded to dp0vhost2.

TABLE 19 Configuring service chaining by using cross-connect

| Steps                     | Commands                                                                                                    |
|---------------------------|----------------------------------------------------------------------------------------------------|
| Configure cross-connect.  | <pre>vyatta@vyatta# set interfaces vhost dp0p0s20f1 xconnect dataplane dp0vhost0 vyatta@vyatta# set interfaces vhost dp0vhost0 xconnect dataplane dp0p0s20f1  vyatta@vyatta# set interfaces vhost dp0vhost1 xconnect vhost dp0vhost2 vyatta@vyatta# set interfaces vhost dp0vhost2 xconnect vhost dp0vhost1</pre> |
| Commit the configuration. | vyatta@vyatta# commit                                                                                                    |
| Save the configuration.   | vyatta@vyatta# save                                                                                                    |

## Configuring service chaining by using a hybrid model

Consider a scenario in which you have two guest VM1 and VM2, as illustrated in the following network diagram. These guest can be any services such as vNAT, vFW, vDPI, and so on.

The following list presents the components of the topology.

- dpOpOs20f1 and dpOpOs2f0 are the ingress and egress interfaces, respectively, for VNF platform and the vhost.
- vhostO and vhost1 are the virtual interfaces for VM1.
- vhost2 and vhost3 are the virtual interfaces for VM2.
- sc1-h1 is the PBR policies that are applied to dp0p0s20f1.
- dp0vhost1 and vhost dp0vhost2 are in cross-connect.

FIGURE 5 Service chaining by using a hybrid model

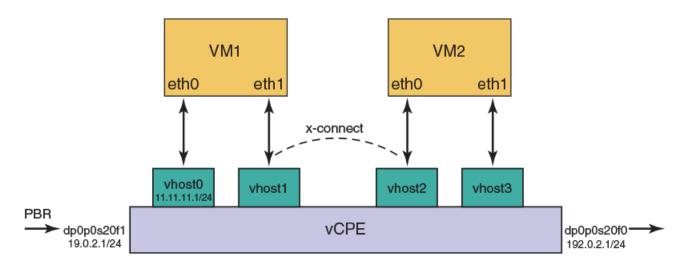

In the topology, to perform service chaining between VM1 and VM2, the PBR policy is applied on dp0p0s20f1, and the route policy lookup is performed on all packets that are received on the dp0p0s20f1 interfaces. If there is a match, the route lookup is performed on the corresponding PBR table 1. All packets that are received on dp0p0s20f2 are forwarded to dp0vhost0, and the traffic received on dp0vhost1 is forwarded to dp0vhost2.

TABLE 20 Configuring service chaining by using a hybrid model

| Steps                                                 | Commands                                                                                                    |
|-------------------------------------------------------|----------------------------------------------------------------------------------------------------|
| Configure cross-connect.                              | <pre>vyatta@vyatta# set policy route pbr sc1-h1 rule 1 action 'accept' vyatta@vyatta# set policy route pbr sc1-h1 rule 1 address-family 'ipv4' vyatta@vyatta# set policy route pbr sc1-h1 rule 1 table '1  vyatta@vyatta# set interfaces vhost dp0vhost1 xconnect vhost dp0vhost2</pre> |
|                                                       | <pre>vyatta@vyatta# set interfaces vhost dp0vhost2 xconnect vhost dp0vhost1</pre>                                                                                                    |
| Configuring the static route                          | <pre>vyatta@vyatta# set protocols static table 1 route 0.0.0.0/0 next-<br/>hop '11.11.11.2'</pre>                                                                                                    |
| Attach the PBR policy to the corresponding interface. | vyatta@vyatta# set interfaces dataplane dp0p0s20f1 policy route pbr 'sc1-h1'                                                                                                    |
| Configure the IP addresses on the interfaces.         | <pre>vyatta@vyatta# set interfaces dataplane dp0p0s20f1 address '192.0.2.1/24' vyatta@vyatta# set interfaces dataplane dp0p0s20f0 address '198.51.100.1/24' vyatta@vyatta# set interfaces vhost dp0vhost0 address '11.11.11/24'</pre>                                                   |
| Commit the configuration.                             | vyatta@vyatta# commit                                                                                                    |
| Save the configuration.                               | vyatta@vyatta# save                                                                                                    |

## Service Chaining Commands

| • | policy route pbr <group> rule <number></number></group>                                                                                      | 146 |
|---|----------------------------------------------------------------------------------------------------|-----|
| • | protocols static table <table-number> route <route-address> next-hop <next-hop address=""></next-hop></route-address></table-number>         |     |
| • | interfaces bridge<br>brN> address <ip-address></ip-address>                                                                                  | 148 |
| • | interfaces vhost <interface-name> address <ip-address></ip-address></interface-name>                                                         |     |
| • | interfaces dataplane <interface-name> address <ip-address></ip-address></interface-name>                                                     | 150 |
| • | interfaces vhost <interface-name> bridge-group bridge <bridge-group-name></bridge-group-name></interface-name>                               |     |
| • | interfaces dataplane <interface-name> bridge-group bridge <br/>bridge-group-name&gt;</interface-name>                                        |     |
| • | interfaces vhost <interface-name> vif <vif-id> vlan <vlan-id></vlan-id></vif-id></interface-name>                                            | 153 |
| • | interfaces vhost <interface-name> vif <vif id=""> inner-vlan <inner-vlan id=""></inner-vlan></vif></interface-name>                          |     |
| • | interfaces dataplane <interface-name> xconnect dataplane <interface-name></interface-name></interface-name>                                  | 155 |
| • | interfaces dataplane <interface-name-dataplane> cross-connect vhost <interface-name-vhost></interface-name-vhost></interface-name-dataplane> |     |
| • | interfaces vhost <interface-name> xconnect vhost <interface-name-vhost></interface-name-vhost></interface-name>                              | 159 |
| • | interfaces vhost <interface-name-vhost> xconnect dataplane <interface-name-dataplane></interface-name-dataplane></interface-name-vhost>      | 160 |
| • | show policy                                                                                                    | 162 |
| • | show policy route                                                                                                    | 163 |
| • | show policy route table                                                                                                    |     |

## policy route pbr <group> rule <number>

Sets a policy-based route and PBR rule.

## **Syntax**

set policy route pbr group rule number delete policy route pbr group rule number show policy route pbr group

#### **Command Default**

None.

#### **Parameters**

```
group

A PBR group.

number

The number of a PBR rule, which ranges from 1 through 9999.
```

#### Modes

Configuration mode.

## **Configuration Statement**

```
policy {
    route {
        pbr group {
            rule number
        }
    }
}
```

## **Usage Guidelines**

Use this command to set a policy-based route and PBR rule.

Use the **set** version of a command to set a policy-based route and PBR rule.

Use the **delete** version of a command to remove a policy-based route and PBR rule.

Use the **show** version of a command to display a policy-based route.

## protocols static table <table-number> route <routeaddress> next-hop <next-hop address>

Sets a protocol static table.

### **Syntax**

set protocols static table table-number route route-address route-addressnext-hop address delete protocols static table table-number route route-address route-addressnext-hop address show protocols static table table-numberroute route-addressroute-address

#### **Command Default**

None.

#### **Parameters**

```
table-number
A policy route table number.

route-address
A route address.

next-hop address
A next-hop address address.
```

#### Modes

Configuration mode.

### **Configuration Statement**

```
protocols static
   table table-number {
      route route-address {
            next-hop next-hop-address
      }
   }
}
```

## **Usage Guidelines**

Use this command to set a protocol static table.

Use the set version of the command to set a protocol static table.

Use the **delete** version of the command to remove a protocol static table.

Use the **show** version of the command to display a protocol static table.

## interfaces bridge <br/> <br/>brN> address <ip-address>

Sets the IP address of a configured bridge.

## **Syntax**

set interfaces bridge *brN* address *ip-address* delete interfaces bridge *brN* address *ip-address* show interfaces bridge *brN* 

#### Command Default

Configuration mode.

#### **Parameters**

brN

A bridge interface name, where N is a number.

ip-address

The IPv4 or IPv6 address for the bridge. The formats of the IPv6 address and IPv4 address are h:h:h:h:h:h:h:h:h:h:h:h:h and x.x.x.x/x respectively.

#### Modes

Configuration mode.

## **Configuration Statement**

```
interfaces {
    bridge brN {
        address ip-address
    }
}
```

### **Usage Guidelines**

Use this command to set the IP address of a configured bridge.

Use the **set** version of the command to set the IP address of a configured bridge.

Use the delete version of the command to remove the IP address of a configured bridge.

Use the **show** version of the command to display the IP address of a configured bridge.

## interfaces vhost <interface-name> address <ip-address>

Sets the IP address of a configured vhost.

## **Syntax**

set interfaces vhost interface-name address ip-address

delete interfaces vhost interface-name address ip-address

show interfaces vhost interface-name

#### **Command Default**

Configuration mode.

#### **Parameters**

interface-name

A vhost interface name.

ip-address

An IPv4 or IPv6 address for the vhost. The formats of the IPv6 address and IPv4 address are h:h:h:h:h:h:h:h:h:h:h:h:h:h and x.x.x.x/x respectively.

#### Modes

Configuration mode.

## **Configuration Statement**

```
interfaces {
    vhost interface-name {
        address ip-address
    }
}
```

## **Usage Guidelines**

Use this command to set the IP address of a configured vhost.

Use the set version of the command to set the IP address of a configured vhost.

Use the **delete** version of the command to remove the IP address of a configured vhost.

Use the **show** version of the command to display the IP address of a configured vhost.

## interfaces dataplane <interface-name> address <ip-address>

Sets the IP address of a configured data plane.

### **Syntax**

set interfaces dataplane interface-name address ip-address

delete interfaces dataplane interface-name address ip-address

show interfaces dataplane interface-name

#### Command Default

Configuration mode.

#### **Parameters**

interface-name

A data plane interface name.

ip-address

The IPv4 or IPv6 address for the data plane. The formats of the IPv6 address and IPv4 address are h:h:h:h:h:h:h:h:h:h and x.x.x.x/x respectively.

#### Modes

Configuration mode.

### **Configuration Statement**

```
interfaces {
    dataplane interface-name {
        address ip-address
    }
}
```

## **Usage Guidelines**

Use this command to set the IP address of a configured data plane.

Use the **set** version of the command to set the IP address of a configured data plane.

Use the delete version of the command to remove the IP address of a configured data plane.

Use the **show** version of the command to display the IP address of a configured data plane.

# interfaces vhost <interface-name> bridge-group bridge <bri>bridge-group-name>

Sets the bridge group name on a vhost interface.

### **Syntax**

set interfaces vhost interface-name bridge-group bridge pattern delete interfaces vhost interface-name bridge-group bridge pattern set interfaces vhost interface-name bridge-group

#### Command Default

Configuration Command.

#### **Parameters**

interface-name
A vhost interface.

bridge-group-name
A bridge group name.

#### Modes

Configuration mode.

### **Configuration Statement**

```
interfaces {
    vhost interface-name {
        bridge-group {
            bridge bridge-group-name
        }
    }
}
```

## **Usage Guidelines**

Use this command to set the bridge group name on a vhost interface.

Use the set version of the command to set the bridge group name on a vhost interface.

Use the delete version of the command to remove the bridge group name on a vhost interface.

Use the **show** version of the command to display the bridge group name on a vhost interface.

# interfaces dataplane <interface-name> bridge-group bridge <bridge-group-name>

Sets the bridge group name on a data plane interface.

## **Syntax**

set interfaces dataplane interface-name bridge-group bridge pattern delete interfaces dataplane interface-name bridge-group bridge pattern set interfaces dataplane interface-name bridge-group

#### Command Default

Configuration mode.

#### **Parameters**

interface-name
A vhost interface.

bridge-group-name
A bridge group name.

#### Modes

Configuration mode.

### **Configuration Statement**

```
interfaces {
    dataplane interface-name {
        bridge-group {
            bridge brz
        }
    }
}
```

## **Usage Guidelines**

Use this command to set the bridge group name on a data plane interface.

Use the set version of the command to set the bridge group name on a data plane interface.

Use the delete version of the command to remove the bridge group name on a data plane interface.

Use the show version of the command to display the bridge group name on a data plane interface.

## interfaces vhost <interface-name> vif <vif-id> vlan <vlan-id>

Sets the associating VLAN to a virtual interface on a vhost interface.

set interfaces vhost interface-name vif vif-id vlan vlan-id

delete interfaces vhost interface-name vif vif-id vlan vlan-id

show interfaces vhost interface-name vif vif-id vlan

#### Command Default

None.

#### **Parameters**

interface-name

A vhost interface.

vif-id

A virtual interface ID which ranges from 1 through 99999.

vlan-id

A Virtual LAN ID which ranges from 1 through 4094.

#### Modes

Configuration mode.

## **Configuration Statement**

```
interfaces {
    vhost interface-name {
        vif vif-id {
            vlan vlan-id
        }
    }
}
```

## **Usage Guidelines**

Use this command to set the associating VLAN to a vif on a vhost interface.

Use the **set** version of the command to set the associating VLAN to a vif on a vhost interface.

Use the delete version of the command to remove the associating VLAN to a vif from a vhost interface.

Use the **show** version of the command to display the associating VLAN to a vif on a vhost interface.

## interfaces vhost <interface-name> vif <vif id> innervlan <inner-vlan id>

Sets the associating inner VLAN to a vif on a vhost interface.

set interfaces vhost interface-name vif vif-id inner-vlan inner-vlan id

delete interfaces vhost interface-name vif vif-id inner-vlan inner-vlan id

show interfaces vhost interface-name vif vif-id inner-vlan

#### Command Default

None.

#### **Parameters**

```
interface-name
```

A vhost interface.

vif-id

A virtual interface ID which ranges from 1 through 99999.

inner-vlan ia

A Virtual LAN ID which ranges from 1 through 4094.

#### Modes

Configuration mode.

## **Configuration Statement**

```
interfaces {
    vhost interface-name {
        vif vif-id {
            inner-vlan inner-vlan id
        }
    }
}
```

## **Usage Guidelines**

Use this command to set the associating inner VLAN to a vif on a vhost interface.

Use the set version of the command to set the associating inner VLAN to a vif on a vhost interface.

Use the delete version of the command to remove the associating inner VLAN to a vif from a vhost interface.

Use the **show** version of the command to display the associating inner VLAN to a vif on a vhost interface.

# interfaces dataplane <interface-name> xconnect dataplane <interface-name>

Sets the cross-connect between two data plane interfaces.

### **Syntax**

set interfaces dataplane interface-name xconnect dataplane interface-name delete interfaces dataplane interface-name xconnect dataplane interface-name show interfaces dataplane

#### Command Default

Configuration mode.

#### **Parameters**

interface-name-dataplane

A data plane interface name. The interface names must have one of the following values:

- dpFoN
- dpFsN
- dpFpNsS
- dpFpNpS
- dpFoN.N
- dpFsN.N
- dpFpNsS.N
- dpFpNpS.N

#### Modes

Configuration mode.

### **Configuration Statement**

```
interfaces {
    dataplane interface-name-dataplane {
        xconnect {
            dataplane interface-name-dataplane
        }
    }
}
```

## **Usage Guidelines**

Use this command to set the cross-connect between two data plane interfaces.

Use the **set** version of the command to set the cross-connect between two data plane interfaces.

Use the **delete** version of the command to remove the cross-connect between two data plane interfaces.

Use the **show** version of the command to display the cross-connect between two data plane interfaces.

# interfaces dataplane <interface-name-dataplane> cross-connect vhost <interface-name-vhost>

Sets the cross-connect between an ordered combination of a data plane and a vhost interface.

### **Syntax**

set interfaces dataplane interface-name xconnect vhost interface-name delete interfaces dataplane interface-name xconnect vhost interface-name show interfaces dataplane

#### Command Default

Configuration mode.

#### **Parameters**

interface-name-dataplane

A data plane interface name. The interface names must have one of the following values:

- dpFoN
- dpFsN
- dpFpNsS
- dpFpNpS
- dpFoN.N
- dpFsN.N
- dpFpNsS.N
- dpFpNpS.N

interface-name-vhost

A virtio vhost name.

#### NOTE

The interface name vary across different hypervisors and releases

#### Modes

Configuration mode.

## **Configuration Statement**

```
interfaces {
   dataplane interface-name-dataplane {
      xconnect {
       vhost interface-name-vhost
```

```
}
```

## **Usage Guidelines**

Use this command to set the cross-connect between an ordered combination of a data plane and a vhost interface.

Use the **set** version of the command to set the cross-connect between an ordered combination of a data plane and vhost interface.

Use the **delete** version of the command to remove the cross-connect between an ordered combination of a data plane and vhost interface.

Use the **show** version of the command to display the cross-connect between an ordered combination of a data plane and vhost interface.

## interfaces vhost <interface-name> xconnect vhost <interface-name-vhost>

Sets the cross-connect between two vhost interfaces.

## **Syntax**

set interfaces vhost interface-name xconnect vhost interface-name

delete interfaces vhost interface-name xconnect vhost interface-name

show interfaces vhost

#### Command Default

Configuration mode.

#### **Parameters**

interface-name-dataplane
A virtio vhost name.

#### NOTE

Interface names vary across different hypervisors and releases

#### Modes

Configuration mode.

## **Configuration Statement**

## **Usage Guidelines**

Use this command to set the cross-connect between two vhost interfaces.

Use the set version of the command to set the cross-connect between two vhost interfaces.

Use the delete version of the command to remove the cross-connect between two vhost interfaces.

Use the **show** version of the command to display the cross-connect between two vhost interfaces.

# interfaces vhost <interface-name-vhost> xconnect dataplane <interface-name-dataplane>

Sets the cross-connect between an ordered combination of a vhost and a data plane interface.

### **Syntax**

set interfaces vhost interface-name-vhost xconnect dataplane interface-name-dataplane delete interfaces vhost interface-name-vhost xconnect dataplane interface-name-dataplane show interfaces vhost

#### Command Default

Configuration mode.

#### **Parameters**

interface-name-vhost

A virtio vhost name.

#### NOTE

Interface names vary across different hypervisors and releases.

interface-name-dataplane

A data plane interface name. The interface name must have one of the following values:

- dpFoN
- dpFsN
- dpFpNsS
- dpFpNpS
- dpFoN.N
- dpFsN.N
- dpFpNsS.N
- dpFpNpS.N

#### Modes

Configuration mode.

### **Configuration Statement**

```
interfaces {
    vhost interface-name-vhost {
        xconnect {
            dataplane interface-name-dataplane
```

```
}
```

## **Usage Guidelines**

Use this command to set the cross-connect between an ordered combination of a data plane and a vhost interface.

Use the **set** version of the command to set the cross-connect between an ordered combination of a data plane and vhost interface.

Use the **delete** version of the command to remove the cross-connect between an ordered combination of a data plane and vhost interface.

Use the **show** version of the command to display the cross-connect between an ordered combination of a data plane and vhost interface.

## show policy

Displays policy configuration.

## **Syntax**

show policy

#### Modes

Operational mode.

## **Usage Guidelines**

## **Examples**

The following example shows how to display policy configuration.

## show policy route

Displays routing policy configuration.

## **Syntax**

show policy route

#### Modes

Operational mode.

## **Usage Guidelines**

## **Examples**

The following example shows how to display routing policy configuration.

## show policy route table

Displays the routing policy configuration table.

## **Syntax**

show policy route table

#### Modes

Operational mode.

## **Usage Guidelines**

## **Examples**

The following example shows how to display the routing policy configuration table.

| vyatta@vyatta:~\$ | show | policy | route | table |
|-------------------|------|--------|-------|-------|
| PBR Group         |      |        | Rule  | Table |
|                   |      |        |       |       |
|                   |      | SC1    | 10    | 1     |
|                   |      | SC2    | 10    | 2     |

## **Troubleshooting**

| • | Inability to reprovision a configured guest automatically           | 165 |
|---|---------------------------------------------------------------------|-----|
| • |                                                                     |     |
| • |                                                                     |     |
| • |                                                                     |     |
| • | Specific XML parsing errors when provisioning a guest automatically |     |
| • | Paused probe state in the show probe status command                 |     |
| • | Fatal probe state in the show probe status command                  | 168 |
| • | Show command failures                                               |     |

# Inability to reprovision a configured guest automatically

If you have already provisioned a guest and then re-enter the **add virtualization xml** command, you see an error message, which indicates the guest is already configured, similar to the following:

```
vyatta@vyatta:~$ add virtualization xml /home/vyatta/vr5600.xml image /home/vyatta/vr5600.qcow2 iso /home/
vyatta/config.iso
RPC failure: [ERROR] - Guest "vr5600" has already been configured at /opt/vyatta/share/perl5/Vyatta/
Configd.pm line 193.
vyatta@vyatta:~$
```

This operation is by design.

# Disk source image error when reprovisioning a guest automatically

If you have already provisioned a guest and then enter the **delete virtualization guest** configuration mode command to delete the specified guest, you cannot deploy the guest again by using the **add virtualization xml** operational mode command. An error message similar to the following is displayed.

```
vyatta@vyatta:~$ add virtualization xml /home/vyatta/vr5600.xml image /home/vyatta/vr5600.qcow2 iso /home/
vyatta/config.iso
RPC failure: [ERROR] - Disk source image "/var/lib/libvirt/images/vr5600/0-vr5600.qcow2" already exists
at /opt/vyatta/share/perl5/Vyatta/Configd.pm line 193.
vyatta@vyatta:~$
```

The issue occurs because the **delete virtualization guest** command deletes the guest configuration only. The command does not delete any disk images that are used by the hypervisor in the <code>/var/lib/libvirt/images</code> folder. To resolve the issue, use the **force** option with the **add virtualization xml** command or delete the disk image when you delete the guest.

The delete virtualization image operational command is available to delete guest images from the /var/lib/libvirt/images folder.

# Duplicate IP address error message when provisioning a guest automatically

The XML file defines the IP addresses for vhost interfaces. When you try to deploy a guest automatically by specifying an XML file with IP addresses that are already configured for the VNF platform, an error message similar to the following is displayed.

```
RPC failure: [INFO] - Configured vhost interface "dp0vhost1" [INFO] - Configured guest "vr5600" [INFO] - Discarded all candidate deployment configuration [ERROR] - [interfaces] Duplicate address 10.1.1.2 used on interfaces: dp0vhost0,dp0vhost1 [[interfaces]] failed. Validate failed! at /opt/vyatta/share/perl5/Vyatta/Configd.pm line 193.
```

To resolve the issue, ensure that the IP addresses used in the XML file are unique for the VNF platform.

# Invalid XML file error when provisioning a guest automatically

If the deployment function cannot parse the XML file when provisioning a guest automatically, an error message similar to the following is displayed.

```
vyatta@vCPE:~$ add virtualization xml /home/vyatta/bad-xml.xml image /home/vyatta/vr5600.qcow2
RPC failure: [ERROR] - error parsing attribute name, line 2, column 1 [ERROR] - Failed to parse libvirt XML
at /opt/vyatta/share/perl5/Vyatta/Configd.pm line 193.
vyatta@vCPE:~$
```

There are two parts to the error message:

- The first part of the error message identifies either the location (line and column number) of a general XML parsing error or the
  invalid XML element, attribute, or value for a specific XML parsing error. General XML parsing errors include wrong XML syntax,
  such as badly formed elements, missing opening or closing angle-brackets, and incorrect nesting of elements. For specific
  XML parsing errors, see Specific XML parsing errors when provisioning a guest automatically on page 166.
- The second part of the error message indicates that the XML file cannot be parsed.

# Specific XML parsing errors when provisioning a guest automatically

If the deployment function cannot parse the XML file when provisioning a guest automatically, an error message is displayed indicating either a general XML error or a specific XML error.

The following table lists specific XML parsing errors and their descriptions. When trying to resolve specific XML parsing errors, open the XML file in a text editor and search for the listed XML element or attribute name.

Legend for the table:

- Text that may vary on a per-error-message basis is shown as ??.
- The XML element names are shown with leading and trailing angle brackets, such as <domain>.
- The XML attribute values are enclosed within single quotation marks, such as 'type'.
- The severity levels of the error messages are: error, warning, and informational.
  - Errors cause the deployment to fail immediately.

- Warnings cause the specified the element or attribute to be ignored, and the parsing of the XML file continues. Certain elements may be missing from the final configuration that causes the guest to behave in unexpected ways.
- Informationals are for information purposes only and do not affect the deployment of the guest.

| Message                                                                              | Severity | Cause                                                                                                    | Possible solution or corrected XML                                                                                                    |         |                                                                     |                                                   |
|--------------------------------------------------------------------------------------|----------|----------------------------------------------------------------------------------------------------|----------------------------------------------------------------------------------------------------|---------|---------------------------------------------------------------------|---------------------------------------------------|
| <pre><disk> missing 'device' attribute</disk></pre>                                  | Warning  | The <disk> element must have a 'device' attribute.</disk>                                                           | <pre><disk device="disk"> <disk device="cdrom"></disk></disk></pre>                                                                                                    |         |                                                                     |                                                   |
| <pre><domain> element missing 'type' attribute</domain></pre>                        | Error    | The <domain> element must have a 'type' attribute.</domain>                                                         | <pre><domain type="kvm"></domain></pre>                                                                                                    |         |                                                                     |                                                   |
| <pre><graphics> 'passwd' attribute missing, not adding device</graphics></pre>       | Warning  | The <graphics> element is missing the 'passwd' element.</graphics>                                                  | <pre><graphics passwd="my-secret-password"></graphics></pre>                                                                                                    |         |                                                                     |                                                   |
| <pre><graphics> 'port' and 'autoport' attributes both missing</graphics></pre>       | Warning  | The <graphics> element must have either a 'port' or an 'autoport' attribute.</graphics>                             | <pre><graphics port="????/"> <graphics autoport="yes"></graphics></graphics></pre>                                                                                                    |         |                                                                     |                                                   |
| <pre><graphics> 'tlsPort' is not supported, not adding device</graphics></pre>       | Warning  | The <graphics> 'tlsPort' attribute is not supported.</graphics>                                                     | Remove any <graphics> 'tlsPort' attributes from the XML file.</graphics>                                                                                                    |         |                                                                     |                                                   |
| <pre><graphics> 'type' attribute missing</graphics></pre>                            | Warning  | The <graphics> element is missing the 'type' attribute.</graphics>                                                  | <pre><graphics type="spice"></graphics> <graphics type="vnc"></graphics></pre>                                                                                                    |         |                                                                     |                                                   |
| <pre><video> <model> 'type' and 'vram' attributes both missing</model></video></pre> | Warning  | The <video> element does not have a <model> 'type' or a <model> 'vram' attribute.</model></model></video>           | <pre><video> <model type="cirrus"></model> <video> <model type="qxl"></model> <video> <model attribute<="" model'="" pre="" type="vga/&gt;&lt;/pre&gt;&lt;/td&gt;&lt;/tr&gt;&lt;tr&gt;&lt;td&gt;&lt;pre&gt;&lt;watchdog&gt; element missing "></model></video></video></video></pre> | Warning | The <watchdog> element is missing the 'model' attribute.</watchdog> | <pre><watchdog model="i6300esb"></watchdog></pre> |
| <pre><watchdog> model '??' not supported, not adding hardware</watchdog></pre>       | Warning  | The <watchdog> element's 'model' attribute value is unsupported; the only supported value is 'i6300esb'.</watchdog> | <pre><watchdog model="i6300esb"></watchdog></pre>                                                                                                    |         |                                                                     |                                                   |
| No <domain> element</domain>                                                         | Error    | The outermost element of the XML file is not the <domain> element.</domain>                                         | Add a <domain> element as the outermost element in the XML file.</domain>                                                                                                    |         |                                                                     |                                                   |
| No <name> element</name>                                                             | Error    | The <name> element is missing from the XML file.</name>                                                             | Add <name>guest-name</name> to the XML file.                                                                                                    |         |                                                                     |                                                   |
| Only one graphic device is supported, using the first device.                        | Warning  | More than one <graphic> element is defined in the XML file.</graphic>                                               | Remove the extraneous <graphic> elements from the XML file.</graphic>                                                                                                    |         |                                                                     |                                                   |
| Only one video device is supported, using the first device                           | Warning  | More than one <video> <model> element is defined in the XML file.</model></video>                                   | Remove the extraneous <video> <model> elements from the XML file.</model></video>                                                                                                    |         |                                                                     |                                                   |
| Only one watchdog device is supported, using the first device                        | Warning  | More than one <watchdog><br/>element is defined in the XML<br/>file.</watchdog>                                     | Remove the extraneous <watchdog> elements from the XML file.</watchdog>                                                                                                    |         |                                                                     |                                                   |
| Unrecognised allocation unit: ??                                                     | Error    | The <memory> 'unit' attribute value is not recognized.</memory>                                                     | See Valid memory element identifier and multiplier values on page 27 for valid allocation unit identifiers.                                                                                                    |         |                                                                     |                                                   |
| unsupported <disk<br>device='??'&gt; attribute</disk<br>                             | Warning  | The <disk> 'device' attribute value is not 'disk' or 'cdrom'.</disk>                                                | <pre><disk device="cdrom"> <disk device="disk"></disk></disk></pre>                                                                                                    |         |                                                                     |                                                   |
| unsupported <graphics> 'type' attribute: '??'</graphics>                             | Warning  | The <graphics> 'type' attribute value is not 'spice' or 'vnc'.</graphics>                                           | <pre><graphics type="spice"></graphics> <graphics type="vnc"></graphics></pre>                                                                                                    |         |                                                                     |                                                   |
| unsupported <interface> 'type' attribute: '??'</interface>                           | Warning  | The <interface> 'type' attribute value is not 'ethernet' or 'bridge'.</interface>                                   | <pre><interface type="ethernet"> <interface type="bridge"></interface></interface></pre>                                                                                                    |         |                                                                     |                                                   |

| Message                            | Severity | Cause                                                                   | Possible solution or corrected XML                                                                                                    |                                                                                                    |
|------------------------------------|----------|-------------------------------------------------------------------------|----------------------------------------------------------------------------------------------------|----------------------------------------------------------------------------------------------------|
| Unsupported hypervisor: ??         | Error    | The only <domain> 'type' attribute value supported is 'kvm'.</domain>   | <pre><domain type="kvm"></domain></pre>                                                                                                    |                                                                                                    |
| unsupported video model type: '??' | Warning  | The <video> <model> 'type' attribute is not recognized.</model></video> | <pre><video> <model type="cirrus"></model> <video> <model type="qxl"></model> <video> <model 'action'="" attribute="" is="" s="" td="" type="vga/&gt;&lt;/pre&gt;&lt;/td&gt;&lt;/tr&gt;&lt;tr&gt;&lt;td&gt;Watchdog action ?? is not supported, not adding hardware&lt;/td&gt;&lt;td&gt;Warning&lt;/td&gt;&lt;td&gt;The &lt;watchdog&gt; element" unsupported.<="" value=""><td><pre><watchdog action="none" model="i6300esb"></watchdog> <watchdog action="poweroff" model="i6300esb"></watchdog> <watchdog action="reset" model="i6300esb"></watchdog></pre></td></model></video></video></video></pre> | <pre><watchdog action="none" model="i6300esb"></watchdog> <watchdog action="poweroff" model="i6300esb"></watchdog> <watchdog action="reset" model="i6300esb"></watchdog></pre> |

## Paused probe state in the show probe status command

If a probe remains in the Paused state after it has been running for at least the startup-wait period.

#### Work-around:

Either of the following actions should recover the probe:

- Restart the probe daemon:
  - \$ sudo systemctl restart probed
  - \$ sudo systemctl reload probed
- · Manually power off and start the associated guest.

After performing any of these steps, the probe will remain paused while waiting for a guest to start.

## Fatal probe state in the show probe status command

A Fatal probe state indicates that the probe has experienced an internal failure. All other output for that probe is invalid and that the probe stops running.

This issue is not a routine occurrence; submit a bug if it occurs. If possible, attach a stack trace from sudojournalctl to the bug.

## Show command failures

The following errors do not occur in normal usage:

```
vyatta@vyatta:~$ show probes status Could not parse "service probes status probe" JSON: GetState failure: Probe daemon is not running!
vyatta@vyatta:~$ show probes status Could not parse "service probes status probe" JSON: GetState failure: Could not communicate with probe daemon!
```

**Work-around:** If these errors occur, check for stack traces in sudo journalctl which would indicate that the probe daemon has crashed. The following commands may recover the probe daemon:

- \$ sudo systemctl restart probed
- \$ sudo systemctl reload probed